# **IMPORTANT NOTICE**

All rights to this manual are owned solely by Satel Oy (referred to in this user guide as Satel). All rights reserved. The copying of this manual (without the written permission from the owner) by printing, copying, recording or by any other means, or the full or partial translation of the manual to any other language, including all programming languages, using any electrical, mechanical, magnetic, optical, manual or other methods or devices is forbidden.

Satel reserves the right to change the technical specifications or functions of its products, or to discontinue the manufacture of any of its products or to discontinue the support of any of its products, without any written announcement and urges its customers to ensure, that the information at their disposal is valid.

Satel software and programs are delivered "as is". The manufacturer does not grant any kind of warranty including guarantees on suitability and applicability to a certain application. Under no circumstances is the manufacturer or the developer of a program responsible for any possible damages caused by the use of a program. The names of the programs as well as all copyrights relating to the programs are the sole property of Satel. Any transfer, licensing to a third party, leasing, renting, transportation, copying, editing, translating, modifying into another programming language or reverse engineering for any intent is forbidden without the written consent of SATEL.

#### SATEL PRODUCTS HAVE NOT BEEN DESIGNED, INTENDED NOR INSPECTED TO BE USED IN ANY LIFE SUPPORT RELATED DEVICE OR SYSTEM RELATED FUNCTION NOR AS A PART OF ANY OTHER CRITICAL SYSTEM AND ARE GRANTED NO FUNCTIONAL WARRANTY IF THEY ARE USED IN ANY OF THE APPLICATIONS MENTIONED.

NOTE: This equipment has been tested and found to comply with the limits for a Class A digital device, pursuant to Part 15 of the FCC Rules. These limits are designed to provide reasonable protection against harmful interference when the equipment is operated in a commercial environment. This equipment generates, uses, and can radiate radio frequency energy and, if not installed and used in accordance with the instruction manual, may cause harmful interference to radio communications. Operation of this equipment in a residential area is likely to cause harmful interference in which case the user will be required to correct the interference at his own expense.

Salo, FINLAND 2016

Copyright: 2016 Satel Oy

No part of this document may be reproduced, transmitted or stored in a retrieval system in any form or by any means without the prior written permission of Satel Oy.

This document is provided in confidence and must not be distributed to third parties without the express permission of Satel Oy.

# **RESTRICTIONS ON USE**

SATELLINE-4Pro radio modems have been designed to operate on frequency ranges, the exact use of which differs from one region and/or country to another. The user of a radio modem must take care that the said device is not operated without the permission of the local authorities on frequencies other than those specifically reserved and intended for use without a specific permit.

The allowed max output power depends on the type of station.

SATELLINE-4Pro is allowed to be used in the following countries, either on licence free channels or on channels where the operation requires a licence. More detailed information is available at the local frequency management authority.

Countries: CA, US

I

#### WARNING - RF Exposure

To comply with RF exposure compliance requirements of CFR Part 47, §1.1310, a separation distance of at least 2.59 m must be maintained between the antenna of this device and all persons. To comply with RF exposure compliance requirements of RSS-102 Issue 5, a separation distance of at least 3.38 m must be maintained between the antenna of this device and all persons. This device must not be co-located or operating in conjunction with any other antenna or transmitter.

# **PRODUCT CONFORMITY**

*Information coming soonest.* 

# **WARRANTY AND SAFETY INSTRUCTIONS**

Read these safety instructions carefully before using the product:

-Warranty will be void, if the product is used in any way that is in contradiction with the instructions given in this manual, or if the radio modem housing has been opened or tampered with.

-The radio modem is only to be operated at frequencies allocated by local authorities, and without exceeding the given maximum allowed output power ratings. Satel and its distributors are not responsible, if any products manufactured by it are used in unlawful ways.

-The devices mentioned in this manual are to be used only according to the instructions described in this manual. Faultless and safe operation of the devices can be guaranteed only if the transport, storage, operation and handling of the devices are appropriate. This also applies to the maintenance of the products.

-To prevent damage both the radio modem and any terminal devices must always be switched OFF before connecting or disconnecting the serial connection cable. It should be ascertained that different devices used have the same ground potential. Before connecting any power cables the output voltage of the power supply should be checked.

-If the device uses an outdoor antenna, the antenna cable jacket must be grounded.

# **TABLE OF CONTENTS**

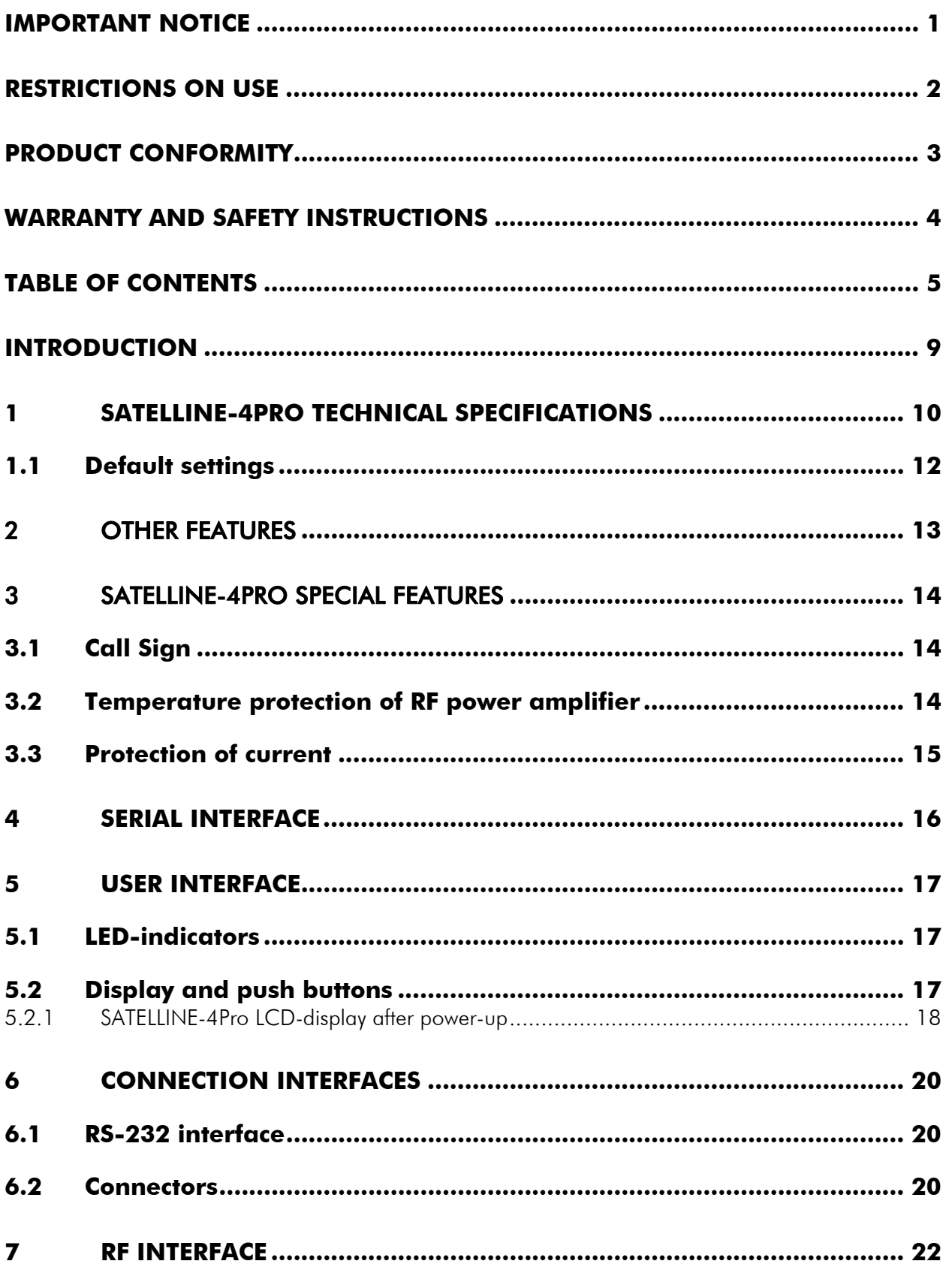

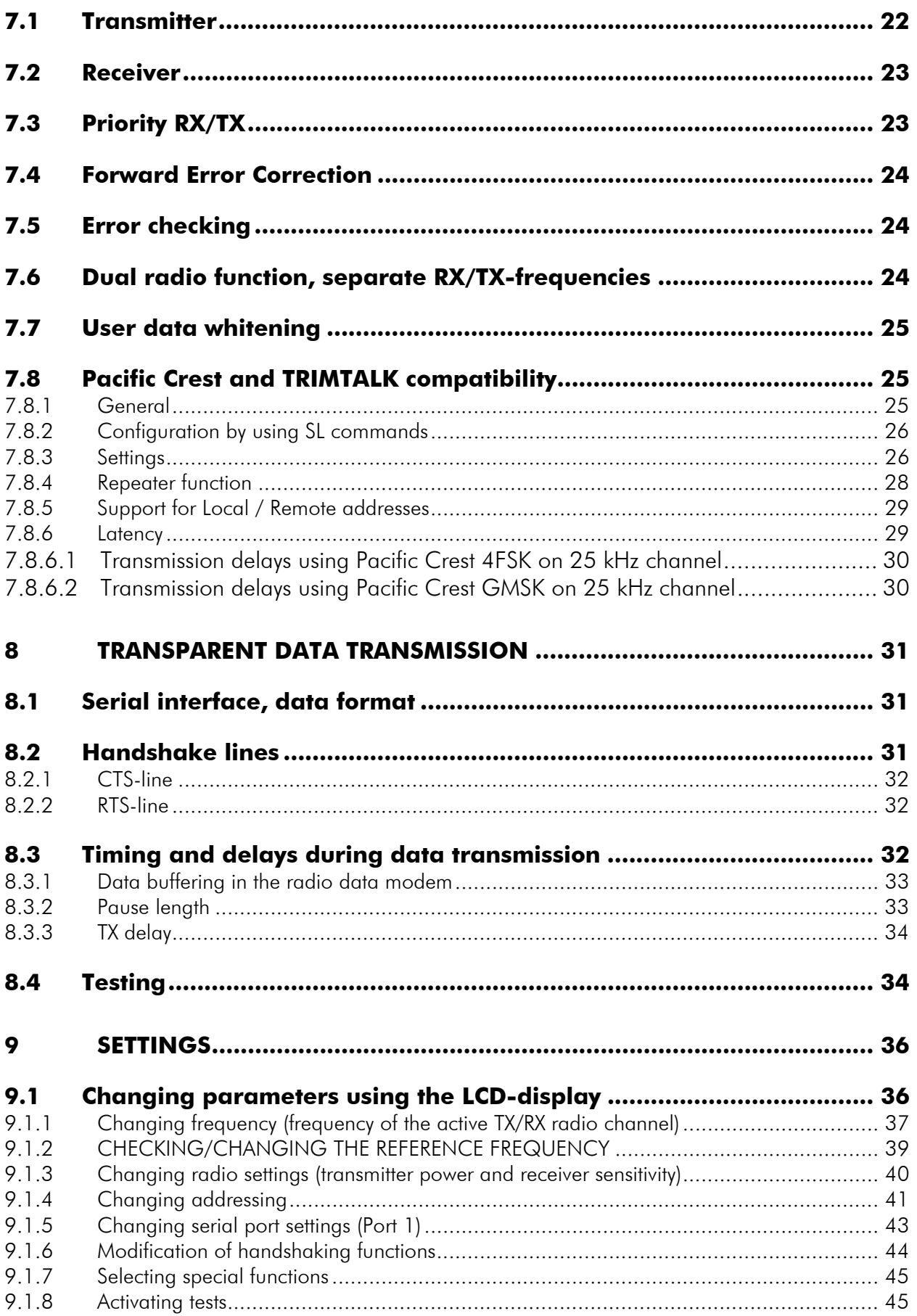

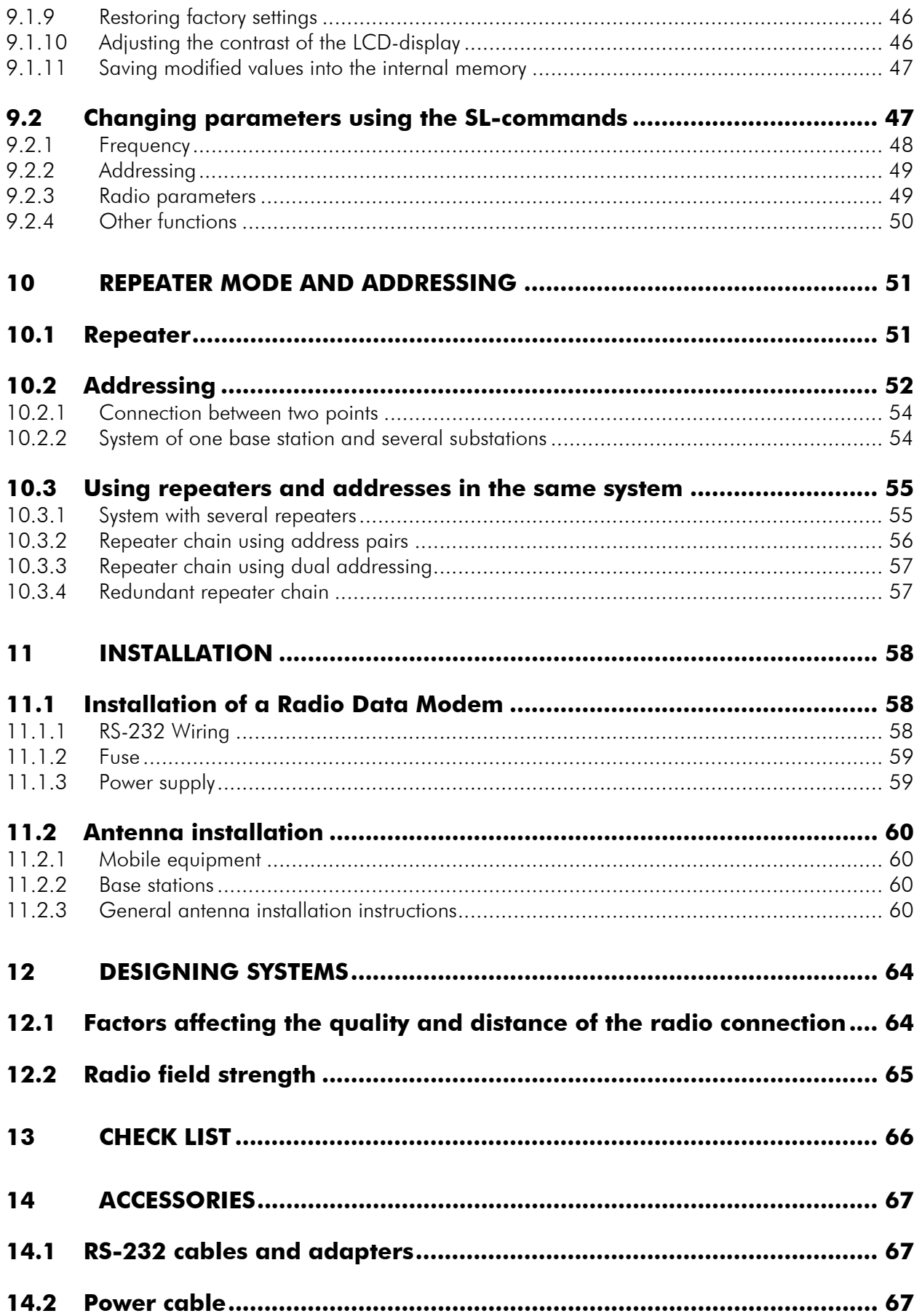

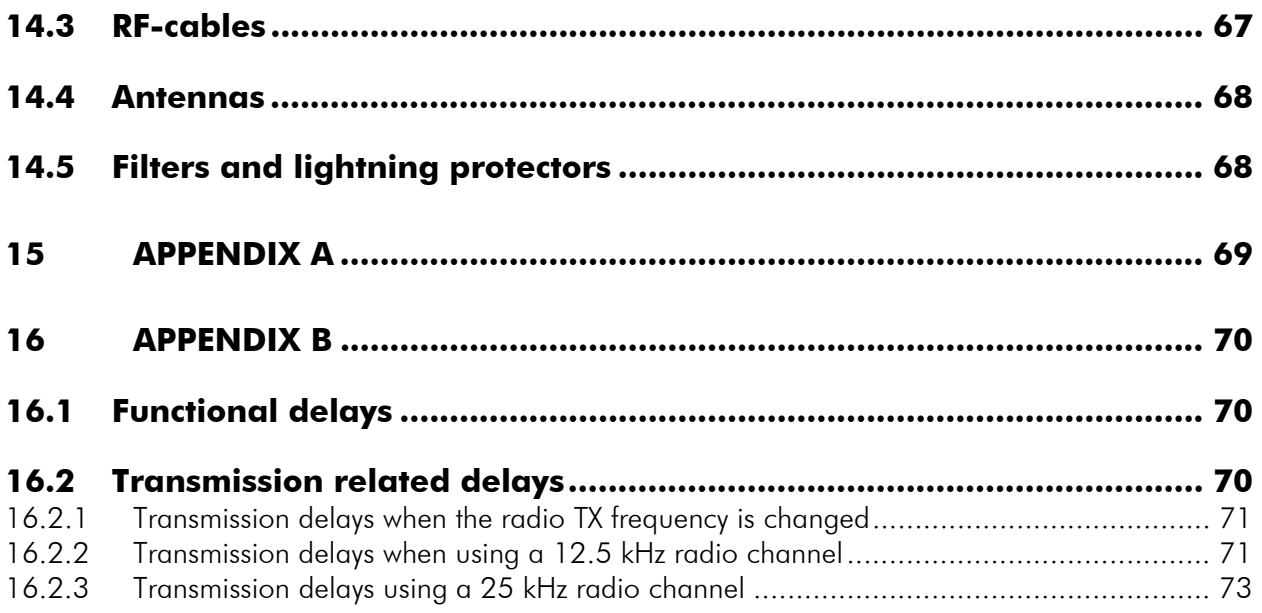

# **INTRODUCTION**

Satel Oy is a Finnish electronics and Telecommunications Company specialising in the design and manufacture of wireless data communication products. Satel designs, manufactures and sells radio modems intended for use in applications ranging from data transfer to alarm relay systems. End users of Satel products include both public organisations and private individuals.

Satel Oy is the leading European manufacturer of radio modems. Satel radio modems have been certified in most European countries and also in many non-European countries.

SATELLINE-4Pro is an IP67 classified UHF radio modem with a high power (35 W) transmitter, wide tuning range (406.180 ... 470 MHz) in one hardware and selectable channel spacing. The SATELLINE-4Pro can offer radio speeds up to 28800 bps and has a selectable serial interface speed between 9600 … 115200 bps.

SATELLINE-4Pro includes a built-in LCD display, offering the user both new features and increased flexibility. No longer do you have to rely on access to a PC or terminal device to check or alter the configuration of the unit, now this can be achieved by viewing the LCD-display and using the four (4) push buttons. The display is also a useful tool in testing the radio connection between radio modems.

The radio modem also offers option of error correction, utilising the FEC-method (Forward Error Correction). FEC can be used to minimise errors caused by noisy channels.

# **1 SATELLINE-4Pro TECHNICAL SPECIFICATIONS**

SATELLINE-4Pro complies with the following international standards:

#### o FCC CFR47 part 90

o RSS-119 Issue 12

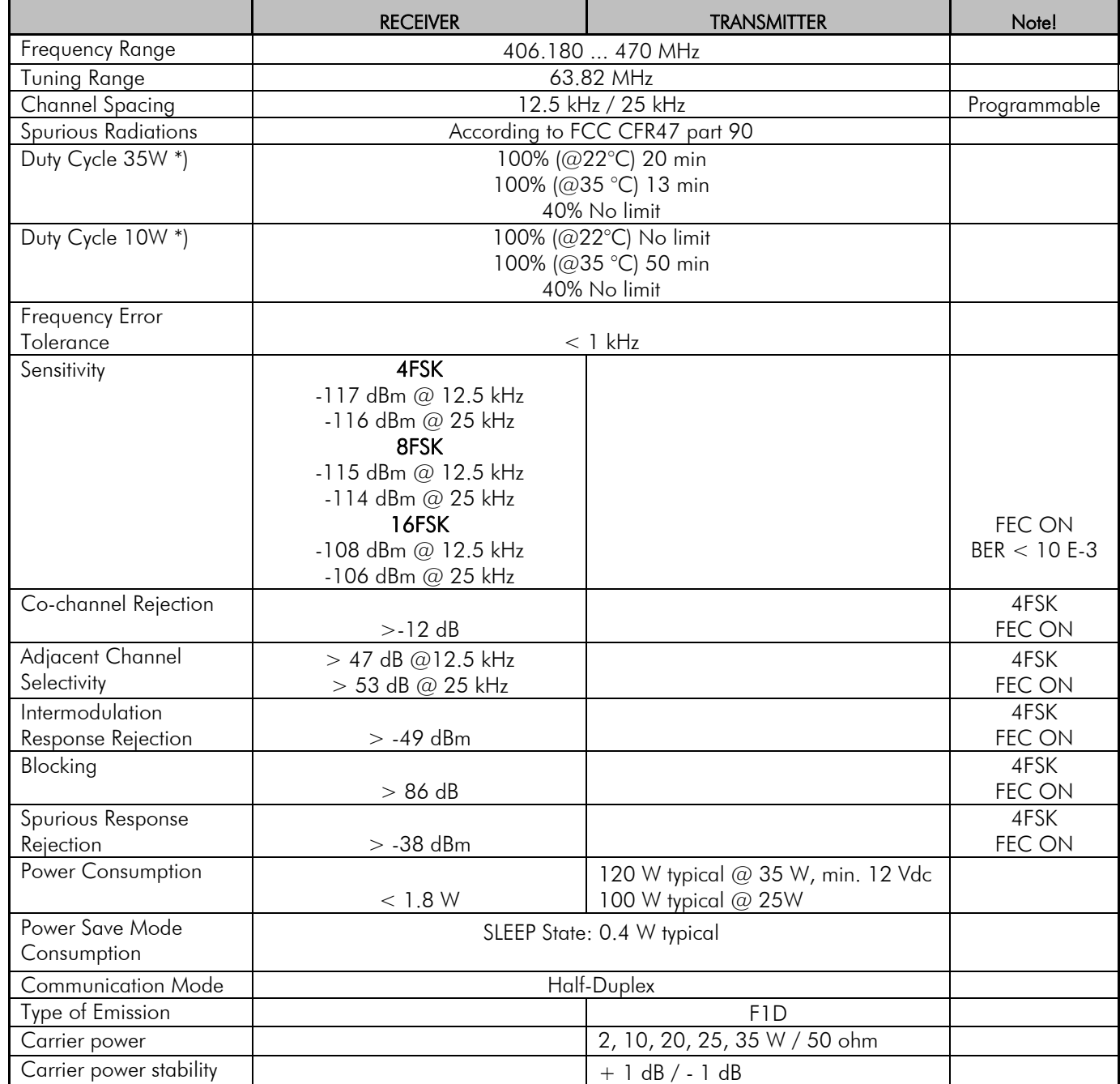

\*) If high output power is used continuously or with a high cycle, the equipment generates excess heat. The output power is automatically decreased when necessary to prevent overheating. Typical operating times are shown in the chart with different output powers and duty cycles @ 22°C and 35 °C (see chapter 3.2).

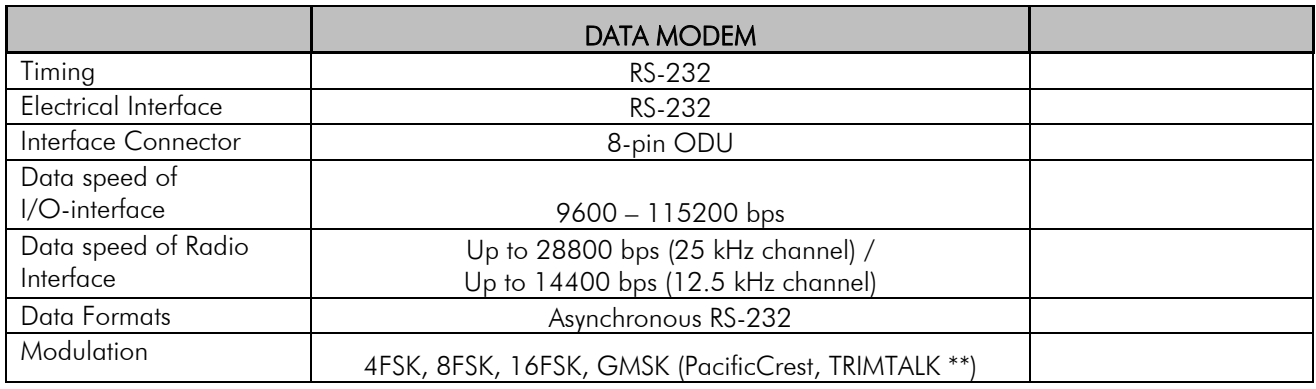

\*\*) TRIMTALK is a trademark of Trimble Navigation Ltd.

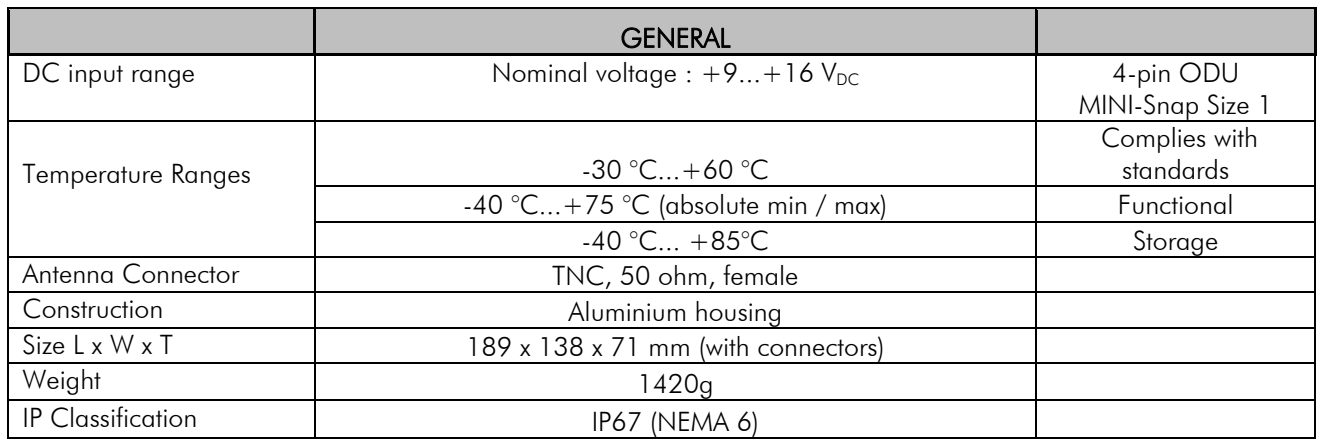

# **1.1 Default settings**

SATELLINE-4Pro is shipped with the following default settings (unless otherwise specifically agreed):

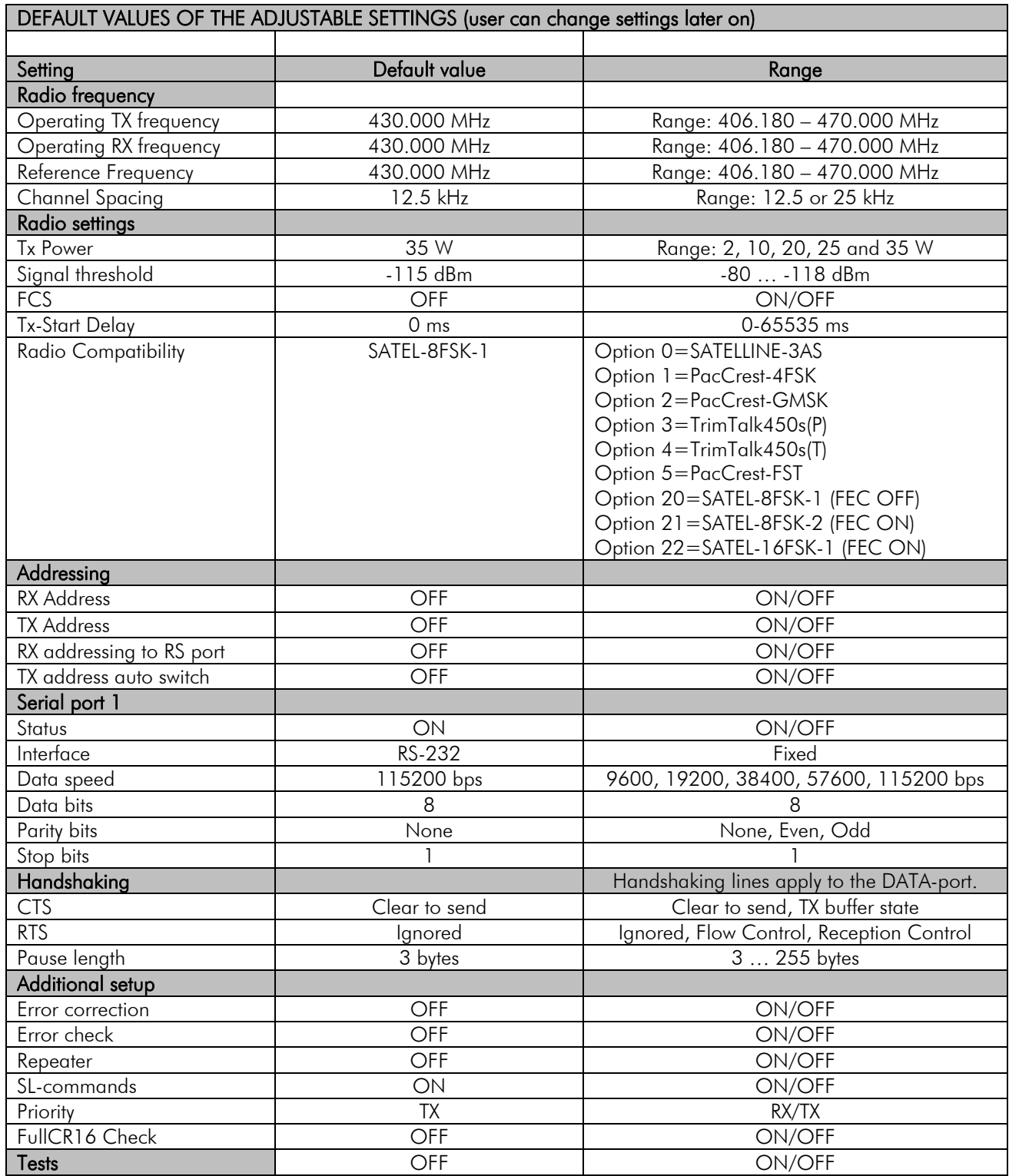

The power cable  $(+V_b$  and GND) must be connected to a power supply with a proper output voltage  $(+9...+16 V_{DC})$  and with a minimum output current of 15A.

# 2 OTHER FEATURES

SATELLINE-4Pro radio modem fulfils the IP67 (NEMA 6) standard. With an IP67 rating a product will be totally protected against dust and remain completely sealed when immersed in water to a depth between 15 cm and 1 meter.

SATELLINE-4Pro modem is equipped with a high power 35 W transmitter. It is designed for easy mobile use in demanding field conditions.

The SATELLINE-4Pro is equipped with a liquid crystal display (LCD) and a keypad, used to indicate the current operating status, as well as for changing the operating channel and power level of the radio modem.

# 3 SATELLINE-4Pro SPECIAL FEATURES

## **3.1 Call Sign**

SATELLINE-4Pro has a CALL SIGN identifier -feature required in some countries. A call sign can be formally assigned by a government agency, informally adopted by individuals or organizations, or even cryptographically encoded to disguise identity of a station.

A call sign is an FCC (in US) or other regulatory authority assigned identifier that is issued along with the license for operating a radio modem. This field is for entering your call sign. The modem automatically broadcasts the specified call sign periodically. If this field is empty, there is no call sign information.

Call sign setup can be found in PROG-menu clause *Radio settings* and further in its sub clause *Call sign*. Call sign has three (3) different setups. With *Call Sign Mode* you can set Morse code transmission ON or OFF. *Call Sign ID* defines which Morse code will be transmitted. Only capital letters and numbers are allowed. If the digits are wrong kind, there will be message: *Value error*. Small letters will be converted to capital letters automatically. If *Call Sign ID* field remains empty, the Call Sign transmission will not be activated. *Call Sign Timer* is the transmission delay of Morse codes. Minimum and default transmission time is 15 minutes.

During Call sign transmission the CTS-line of the modem is not in active state. This is to inform terminal equipment that the modem is not ready to neither receive data from serial port nor forward it. The modem deletes all data (also SL commands), which has arrived to serial port during call sign transmission. Call sign transmission lasts 1-4 seconds depending on the number of digits.

#### **3.2 Temperature protection of RF power amplifier**

RF power amplifier is protected against overheating. The power of transmitter is lowered step by step if the inner temperature exceeds certain levels as shown below.

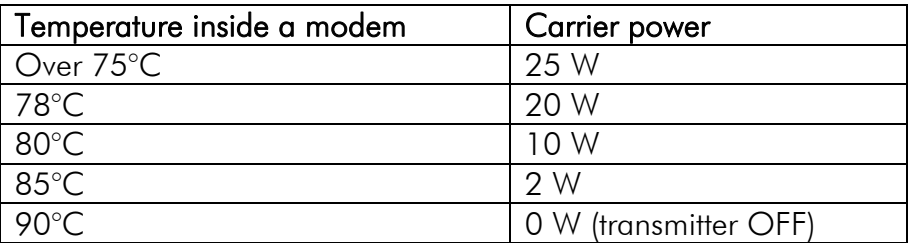

When the ambient temperature is under 30°C and transmitter duty cycle does not exceed 40%, the temperature inside the modem does not exceed the trigger level.

The internal temperature is measured in the beginning of every transmission and at once when modem cools down. The carrier power increases with falling temperature so that at 85°C carrier

power goes to 2W, at 80°C to 10W, at 78°C to 20W, at 75°C to 25W and at 73°C the modem operates again at the full 35W carrier power.

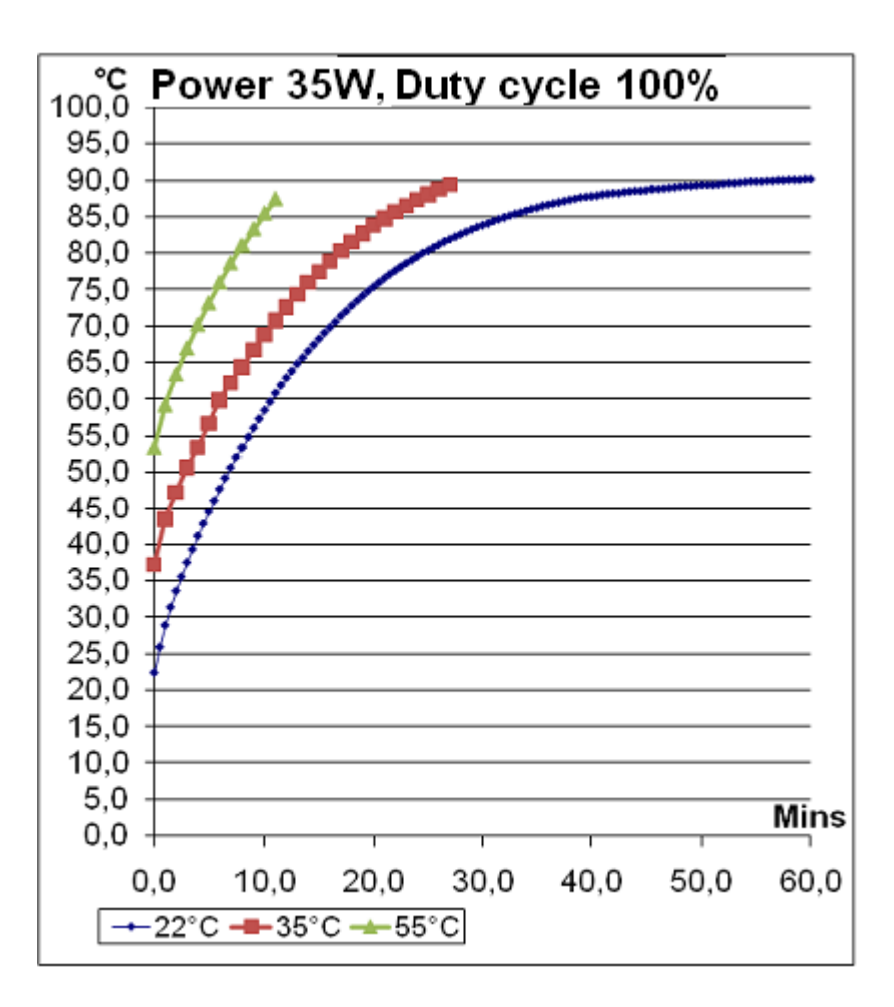

#### **3.3 Protection of current**

In case of a bad antenna impedance matching the current consumption of the Power Amplifier may be too high. For this reason the maximum current is limited to 12 A. If the current tends to increase over 12 A, the automatic power control decreases the power level until the current drops under 11.5 A. LCD indicates the actual power level of the transmitter. A new transmission starts always with the nominal power level. The power control scheme is applied only when the nominal power level is 35 W.

# **4 SERIAL INTERFACE**

The radio modem is referred to as DCE (Data Communication Equipment) whereas the PC is referred to as DTE (Data Terminal Equipment). SATELLINE-4Pro includes a 8 pin ODU which contains all the connections required to establish communication between the radio modem, acting as the DCE, and the PC, acting as the DTE.

All EMC-requirements set forth by authorities have been taken into account in the design of the radio modem. The radio modem user is thereby not required to take any special actions regarding EMC-shielding (of the radio modem).

The radio modem has one serial port, Port 1 which complies with the RS-232 standard.

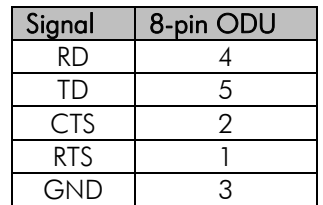

#### **Description of pins:**

- RD = Receive Data. Output of the data received from the radio modem to the DTE.
- *TD* = **Transmit Data.** Input of the data to be transmitted from the DTE to the radio modem.
- *CTS* = Clear To Send.
- RTS = Request To Send.
- GND = both the negative pole of the operating voltage and the signal ground.

# **5 USER INTERFACE**

## **5.1 LED-indicators**

There are five (5) LED indicators on the front panel of the radio modem, and they give an indication of the status of the serial port and the radio interface:

#### Description of the LEDindicators:

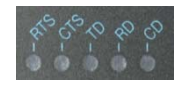

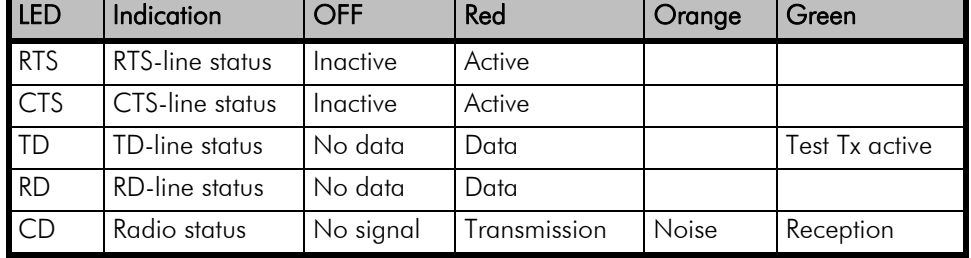

## **5.2 Display and push buttons**

SATELLINE-4Pro includes a LCD-display with a backlight. In the *Data Transfer Mode* the display will show the operating settings of the radio modem, for example the radio field strength and the supply voltage. By using the push buttons and the LCD-display, it is possible to change most of the settings of the radio modem, without the need for an external terminal. The display backlight illuminates automatically as soon as a button is pressed.

The radio modem will shift into the *Programming Mode* by pressing the SETUP-push button (.). When activated the menu shows a listing of the changeable parameters.

With the help of the main menu, sub-menus can be selected which in turn can be used to change the settings. You can always return to the previous higher level of the menu structure by pressing the CANCEL (or BACK) push button  $(\bullet)$ . Pressing the  $\bullet$  or  $\bullet$  button changes settings or moves in the menu. Selections are confirmed by pressing the SELECT or SET button. In case of numerical values the digit to be changed is selected by pressing the NEXT button (see following page).

## **5.2.1 SATELLINE-4Pro LCD-display after power-up**

The display shows the basic information which is revolving automatically in 5 seconds.

#### Display in Data Transfer Mode (transmit/receive mode)

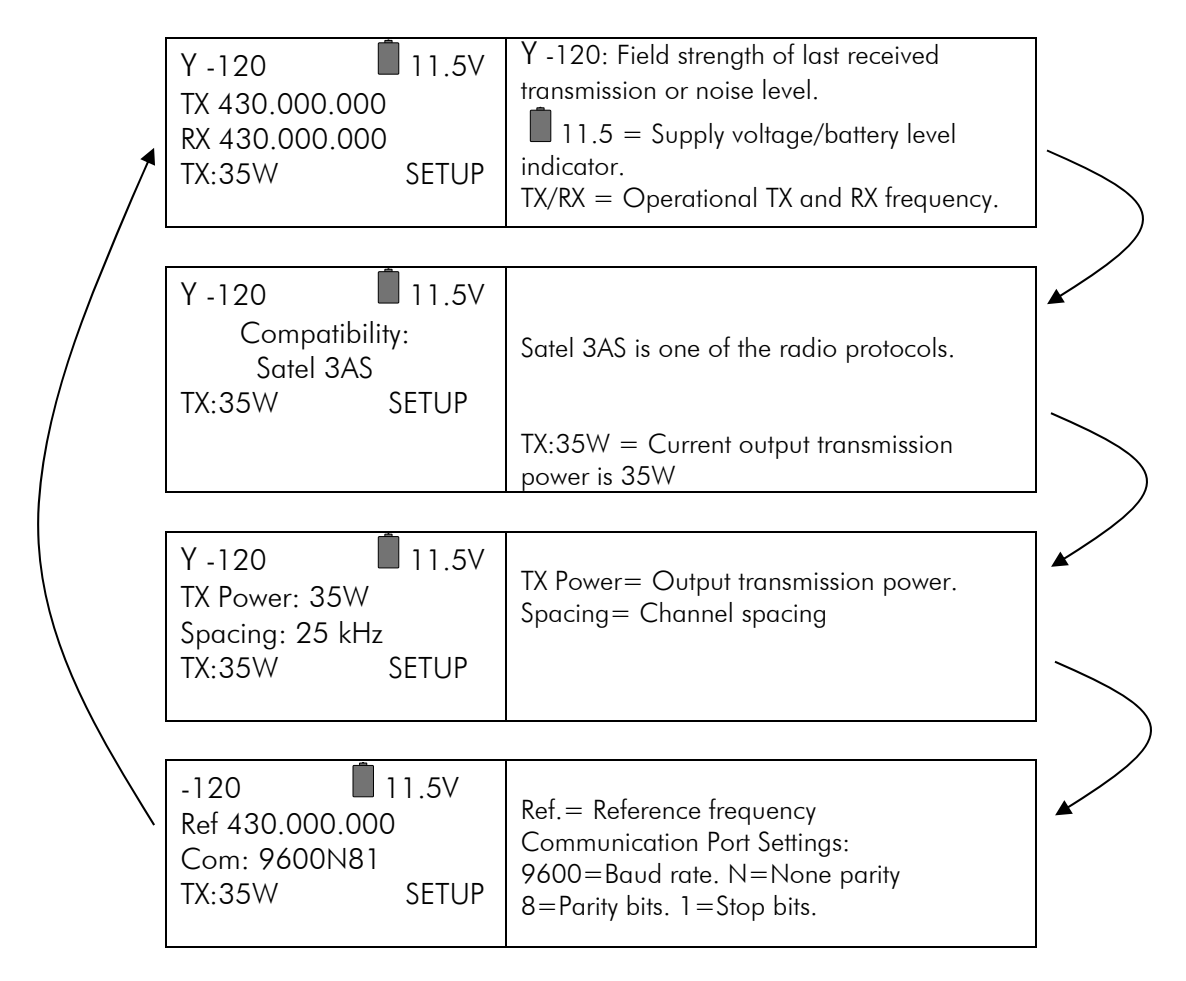

INFO - SETUP

By pressing cancel/back button (●) the modem goes to detailed information about the modem's settings.

By pressing SETUP button  $(\blacksquare)$  the modem goes to the programming menu.

## Display in Info mode.

Pressing  $\rightarrow \bullet$  shows the next window.

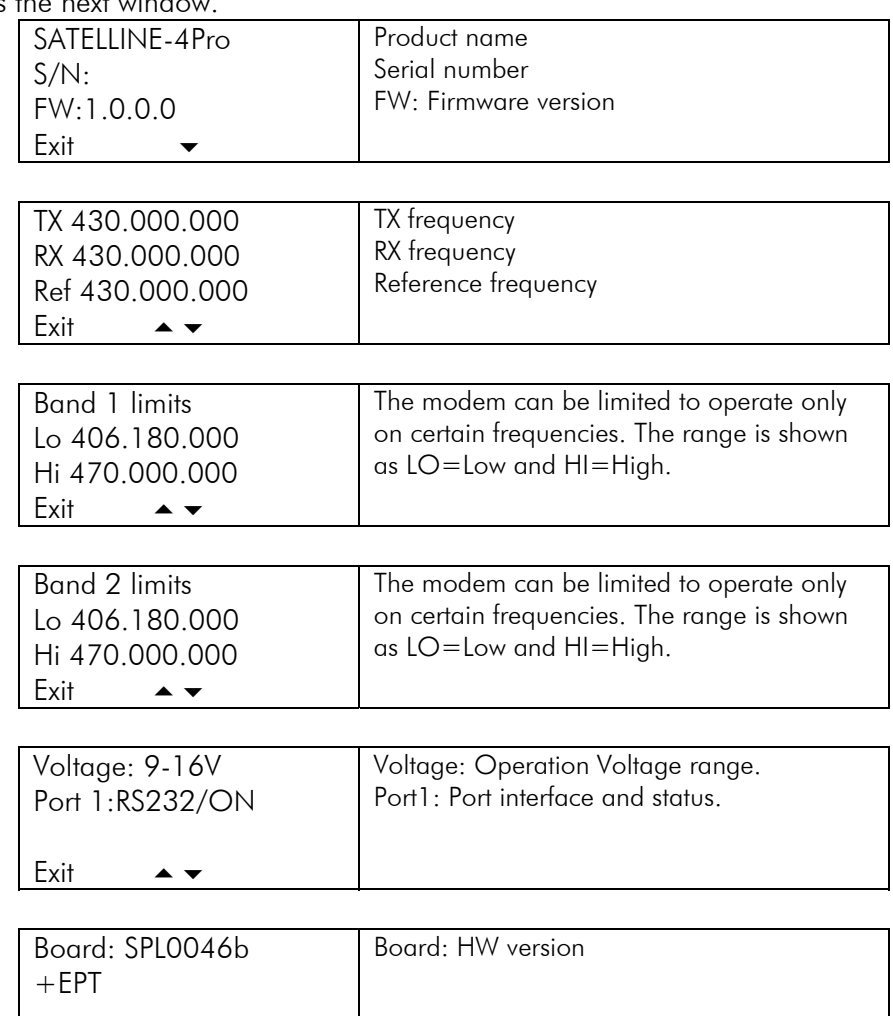

## Display in Setup Mode

Exit

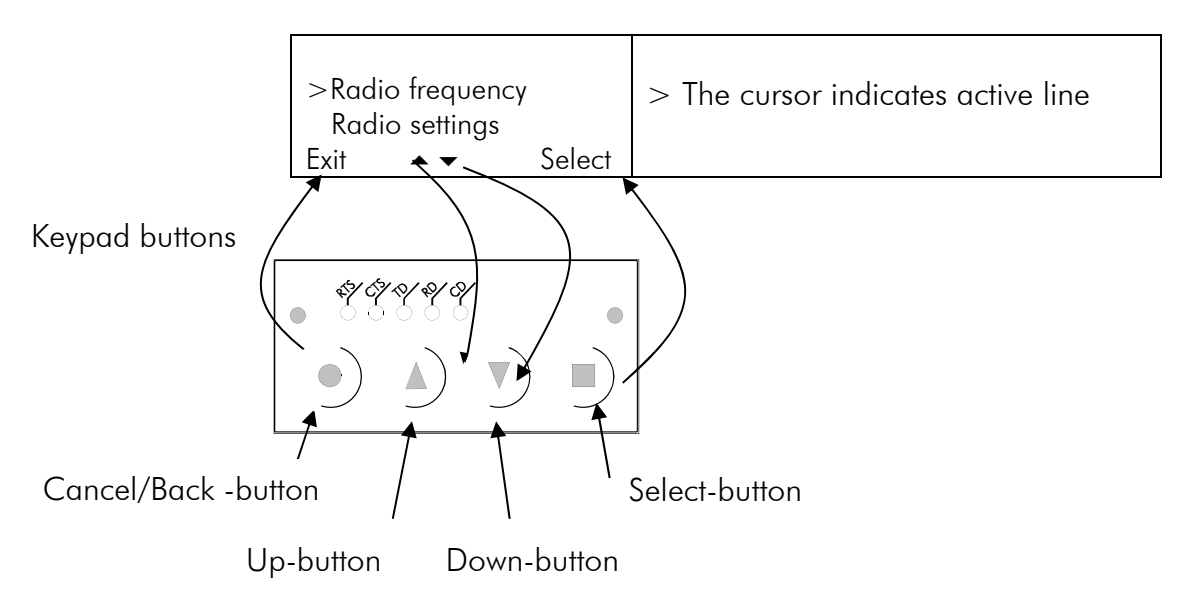

# **6 CONNECTION INTERFACES**

#### NOTE!

When installing the cables of the serial interface, it is recommended that the operating voltage of all devices is powered OFF.

# **6.1 RS-232 interface**

RS-232 standard defines the method of serial data transfer between a computer and its peripherals. The definition includes both the interface type and signal levels. Most computers and peripherals contain one or more RS-232 type serial ports. The RS-232 standard uses transmission lines, in which each single signal line level is referenced, to a common ground level. RS-232 has been designed to be use in serial transfer of data, in situations where the distance between communicating equipment is less than 15 m. The otherwise useful RS-232 standard is applied in a multitude of slightly differing ways, (e.g. different pin configurations) and for this reason different computers and peripherals are not necessarily directly compatible with each other.

## **6.2 Connectors**

The device adopts a high standard waterproof ODU 8-pin data connector. Antenna connector type is 50 Ohm TNC female.

## Data connector (8 pin ODU)

- DTE is an abbreviation for Data Terminal Equipment
- I/O column below denotes the direction of the signal

"IN" is from DTE to the radio modem, "OUT" is from the radio modem to DTE

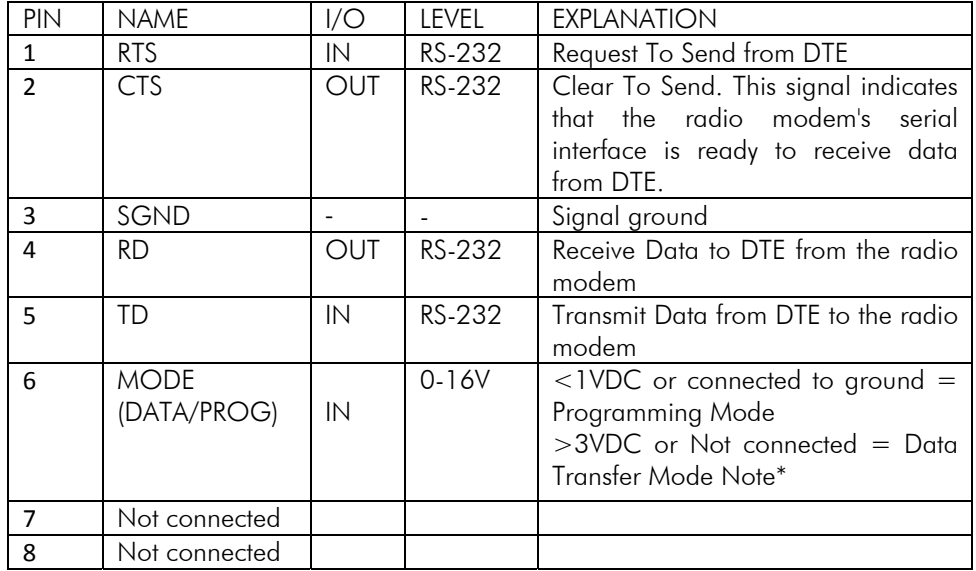

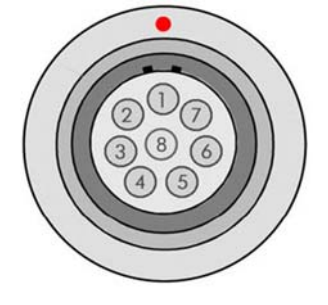

Normally the MODE line is NOT connected i.e. the radio modem is in Data Transfer Mode.

## Power connector

## (4 pin ODU MINI-SNAP Style G4 size 1)

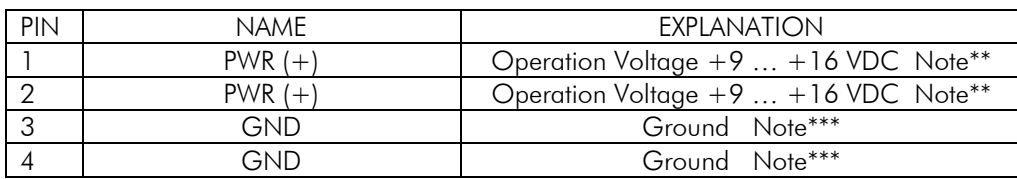

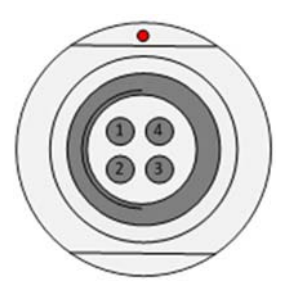

Note\*\*) Both PWR pins 1&2 must be connected! Note\*\*\*) Both GND and pins 3&4 must be connected!

# **7 RF INTERFACE**

The SATELLINE-4Pro has a single TNC type RF-connector with impedance of 50 Ohm. When the modem is supplied the frequency is set to "default channel". The user can change the frequency afterwards by 63.82 MHz. Of course, all local regulations set forth by the authorities must be taken into consideration.

The data speed of the radio interface is set to "default speed". It can also be set afterwards. A channel spacing of 25 kHz enables a data speed of up to 28800 bps and a channel spacing of 12.5 kHz enables, correspondingly, a data speed of up to 14400 bps. The data speed of the radio interface is always fixed depending on the modulation setting irrespective of the data speed of the serial interface. If the data speeds of the radio interface and the serial interface differ from each other, the radio modem will buffer the data in transfer temporarily, so no data loss will occur.

# **7.1 Transmitter**

The output power of the transmitter is adjustable. The greatest allowable power depends on limits set by local authorities, which should not be exceeded under any circumstances. The output power of the transmitter should be set to the smallest possible level, which still ensures error free connections under variable conditions. Large output power levels using short connection distances can, in the worst case, cause disturbances to the overall operation of the system.

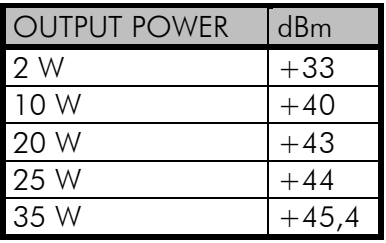

Table:Typical output power levels.

#### j NOTE!

Setting the radio data modem output power level to that which exceeds the regulations set forth by local authorities is strictly forbidden. The setting and/or using of non-approved power levels may lead to prosecution. SATEL and its distributors are not responsible for any illegal use of its radio equipment, and are not responsible in any way of any claims or penalties arising from the operation of its radio equipment in ways contradictory to local regulations and/or requirements and/or laws.

## **7.2 Receiver**

The sensitivity of the receiver depends on the channel spacing of the radio modem (=data speed of the radio interface) and on the mode of the FEC (error correction) according to the table below (BER 10E-3):

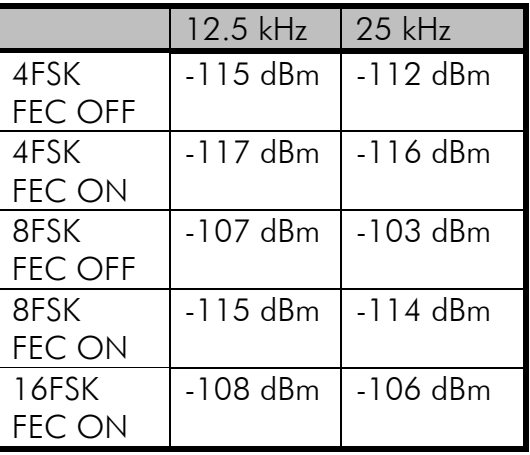

The Signal Threshold Level setting of the receiver determines a level, above which the search for the actual data transfer signal is active. It is recommended that values given in the table are used. If the Signal Threshold Level setting is set too low (the CD-LED is ON constantly), it is possible that the receiver is trying to synchronise itself with noise, in which case, the actual data transmission might remain unnoticed. Alternatively, weak data transmissions will be rejected, even though they would be otherwise acceptable.

# **7.3 Priority RX/TX**

SATELLINE-4Pro offers a *Priority* setting, which selects the priority between reception and transmission. The setting can be changed in *Programming Mode*. By default, transmission has higher priority than reception i.e. the default value is Priority TX.

*Priority TX* means that a terminal device attached to a radio modem decides the timing of the transmission. The transmitter is immediately switched on when the terminal device starts to output data. Should reception be in progress, the radio modem will stop it and change to a transmit state. There is no need to use any handshaking for the control of timing.

*Priority RX* means that a radio modem tries to receive all data currently in the air. If a terminal outputs data to be transmitted (or an SL command) it will buffered. The radio modem will wait until the reception has stopped before transmitting the buffered data. This will result in timing slacks to the system, but decreases the number of collisions on the air; this is particularly useful in systems based on multiple random accesses.

If the Repeater Function has been set on, priority setting is automatically switched to RX mode.

# **7.4 Forward Error Correction**

Forward Error Correction, FEC-function is switched ON (or OFF) by using the *Programming Mode*. When activated, the FEC-function will cause the SATELLINE-4Pro to automatically add additional error correction information, which increases the amount of transmitted data by 30 %. It is used by the receiving radio modem to correct erroneous bits - as long as the ratio of correct and erroneous bits is reasonable.

Error correction improves the reliability of data transfer via the radio interface especially in unfavourable conditions. FEC-function should be used when link distances are long and/or if there are many disturbances in the radio channels used. The use of the FEC-function will, however decrease the data transfer throughput of data by about 30 %. The list of exact delays when using FEC-function, are introduced in appendix B.

#### **NOTE!**

All radio modems, which are to communicate with each other, must have the same setting for FEC (ON or OFF). If the transmitting radio modem and the receiving radio modem has different settings, data will not be received correctly.

## **7.5 Error checking**

When the error checking is switched on, the radio modem will add a checksum to the transmitted data. When the data is received, the checksums are verified before data is forwarded to the serial port.

*Error check* checks data partially while data is received.

*Full CRC16 check* function adds two checksum characters at the end of the user data message. At the reception end the receiver receives first the whole package and if the checksum matches the data message is forwarded to the serial port. If *Full CRC16 check* is selected it must be set ON for all radio modems in the same network. Otherwise the checksum characters appear at the end of user message on the serial port.

## **7.6 Dual radio function, separate RX/TX-frequencies**

The SATELLINE-4Pro can transmit (TX-frequency) and receive (RX-frequency) on separate frequencies. Separate frequencies can be set within the whole tuning range. The frequencies can be set in the display menu or by the Configuration Manager.

When data flow on the TD line starts the frequency shifts from the receiving channel to the transmit channel. There is a 40 ms delay caused by the frequency shift before the actual data transmission sequence starts, and the same time is needed for the return to the receive channel after transmission.

The selected channel spacing, port settings etc. are equal to both frequencies. The dual radio settings can be adjusted also by the SL commands.

# **7.7 User data whitening**

In some cases, if the user data includes a large number of constant characters, additional bit errors may appear. The use of error correction (FEC) is recommended in such cases. If that is not possible, the Data whitening feature can be used to improve the reliability of data transfer.

#### **NOTFI**

All radio modems, which are to communicate with each other, must have the same setting for Data whitening (ON or OFF). If the transmitting radio modem and the receiving radio modem has different settings, data will not be received correctly.

# **7.8 Pacific Crest and TRIMTALK compatibility**

## **7.8.1 General**

SATELLINE-4Pro radio modem supports additional to the original SATEL 3AS data transfer also:

- Pacific Crest compatible data transfer over the air, if the opponent Pacific Crest modems operate in the transparent mode/FEC ON/Scrambling ON that is the most common setup among RTK applications. The other modes are currently not supported.
- TRIMTALK<sup>®</sup> 450s compatible data transfer over the air.

SATELLINE-4Pro radio modem provides the following radio compatibility settings:

- Pacific Crest 4-FSK modulation, Transparent mode/FEC ON/Scrambling ON.
- Pacific Crest GMSK modulation, Transparent mode/FEC ON/Scrambling ON.
- TRIMTALK GMSK modulation, Transparent mode
- TrimTalk450s(T) = TrimTalk450s GMSK (Rx fitted to Trimble transmitter)
- Pacific Crest-FST = Pacific Crest Transparent FST (4-FSK), FEC ON/Scrambling ON.

So far, only the transparent mode is implemented, since it is the most commonly used and recommended by the user manuals. The ARQ based protocols with ACK/NACK schemes are not preferred in RTK applications that apply one-way communication.

The implementation of Options 1, 2, 3 is based on the reference measurements and the available public data of the following radio modems manufactured by Pacific Crest Corporation: RFM96W, PDL HPB, PDL LPB. TRIMTALK is a trademark of Trimble Navigation Ltd.

## **7.8.2 Configuration by using SL commands**

" $SL@S="$  command selects the compatibility mode:

- "SL@S=0" sets SATELLINE-3AS (default).
- $\bullet$  "SL@S=1" sets PCC-4FSK
- "SL@S=2" sets PCC-GMSK
- "SL@S=3" sets TRIMTALK GMSK, RX fitted to Pacific Crest transmitters
- $\bullet$  "SL $@S=4"$  sets TRIMTALK GMSK, RX fitted to Trimble transmitters
- $\bullet$  "SL@S=5" sets PCC-FST

The modem responds with "OK" message if the requested mode is supported or "ERROR" if the mode is not allowed.

 $\frac{m}{s}$ SL@S? enquires the active mode. The modem responds with a number:

- "0" if the mode is SATEL 3AS
- "1" if the mode is PCC-4FSK
- "2" if the mode is PCC-GMSK
- "3" if the mode is TRIMTALK GMSK, RX fitted to Pacific Crest transmitters
- "4" if the mode is TRIMTALK GMSK, RX fitted to Trimble transmitters
- "5" if the mode is PCC-FST

## **7.8.3 Settings**

In order to use the Pacific Crest/TRIMTALK modes implemented in SATELLINE modems:

PACIFIC CREST modems must have:

- Protocol Mode =
	- Transparent w/EOT Timeout (when using Pacific Crest modulations)
	- TrimTalk 450s (when using TRIMTALK GMSK modulation)
	- **•** Transparent FST
	- Modulation Type depends on the system
		- GMSK (default, always selected when using TRIMTALK 450s mode)
		- 4-Level-FSK
	- FEC =  $ON$  (FEC OFF state supported in PCC Transparent FST protocol implementation)
	- $\bullet$  Scrambling =  $ON$
	- Data Security Code set to  $= 0$  (=not used)
	- Local Address= 0...254 (0 by default)
	- Pacific Crest modem receives messages from SATELLINE modems that have their TX1 address matching the Local Address.
- Remote address=0...255 (255 by default, that is the broadcast address to be received by all). SATELLINE modems receive the message from a Pacific Crest modem, provided their RX1 address matches the Remote Address of a Pacific Crest transmitter (or if the message has the broadcast address 255).

SATELLINE modems must have the following key settings:

- **FEC OFF (because the FEC here means SATEL 3AS FEC, not Pacific Crest/TRIMTALK FEC)**
- Error check OFF
- Full CRC16 check OFF
- Radio Compatibility (according to selected Pacific Crest protocol mode setting)
	- **Pacific Crest 4-FSK**
	- **Pacific Crest GMSK**
	- TRIMTALK GMSK, RX fitted to Pacific Crest transmitters
	- TRIMTALK GMSK, RX fitted to Trimble transmitters
	- PCC-FST
- Addressing:
	- When TX address is selected ON, then TX1 address is used like PDL Remote address that is the destination address for the transmitted messages.
		- Default value is 0x00FF (=255) (note the hexadecimal format of the setting)

 When RX Address is selected ON, then RX1 address is used like PDL Local address Default value is  $0x0000 (=0)$  (note the hexadecimal format of the setting) Note: Addresses are NOT applicable in TRIMTALK 450s mode so SATELLINE modems must have their RX/TX addresses OFF with Option3.

The configuration tools and settings are different between SATELLINE and Pacific Crest modems:

- Pacific Crest modems are configured via the serial port using PDLCONF Windows<sup>TM</sup> program that sends binary control messages to the serial port of the modem.
- SATELLINE-4Pro radio modems are configured via the serial port using SATEL Configuration Manager PC-program.

The table below shows the analogy of settings between Pacific Crest and SATELLINE radio modems (status in firmware version v3. 46.3).

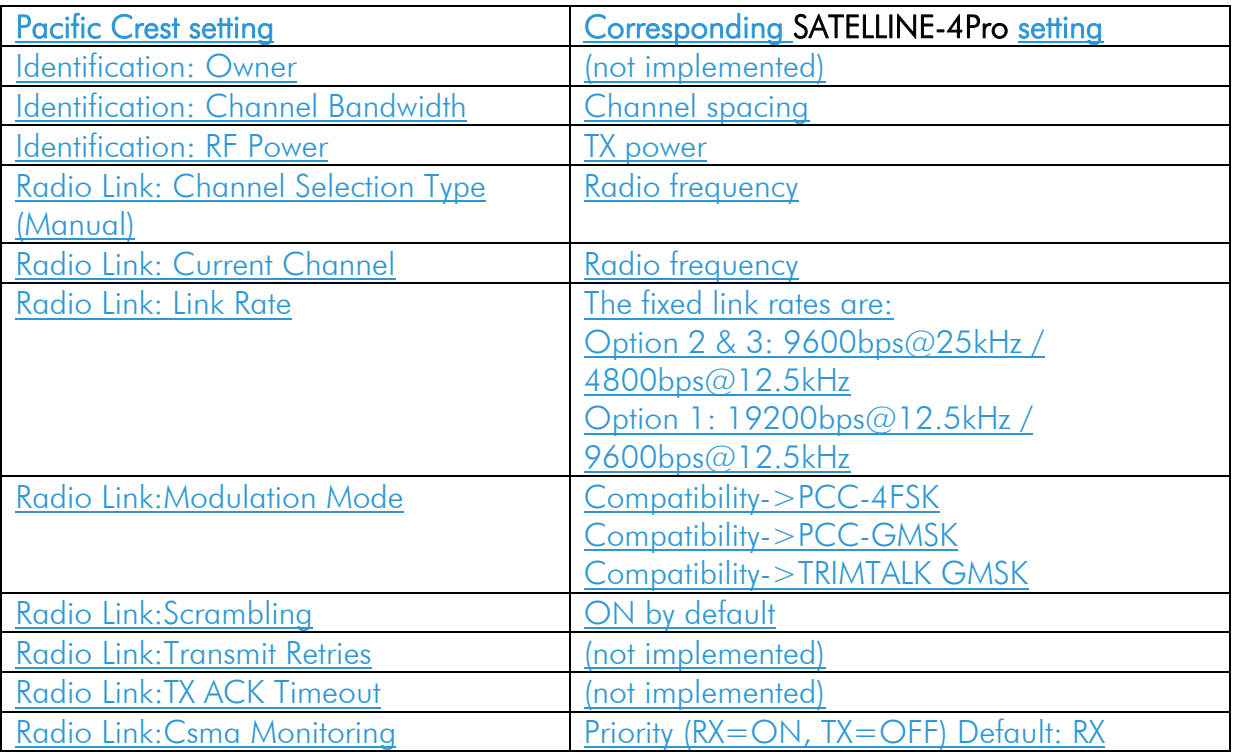

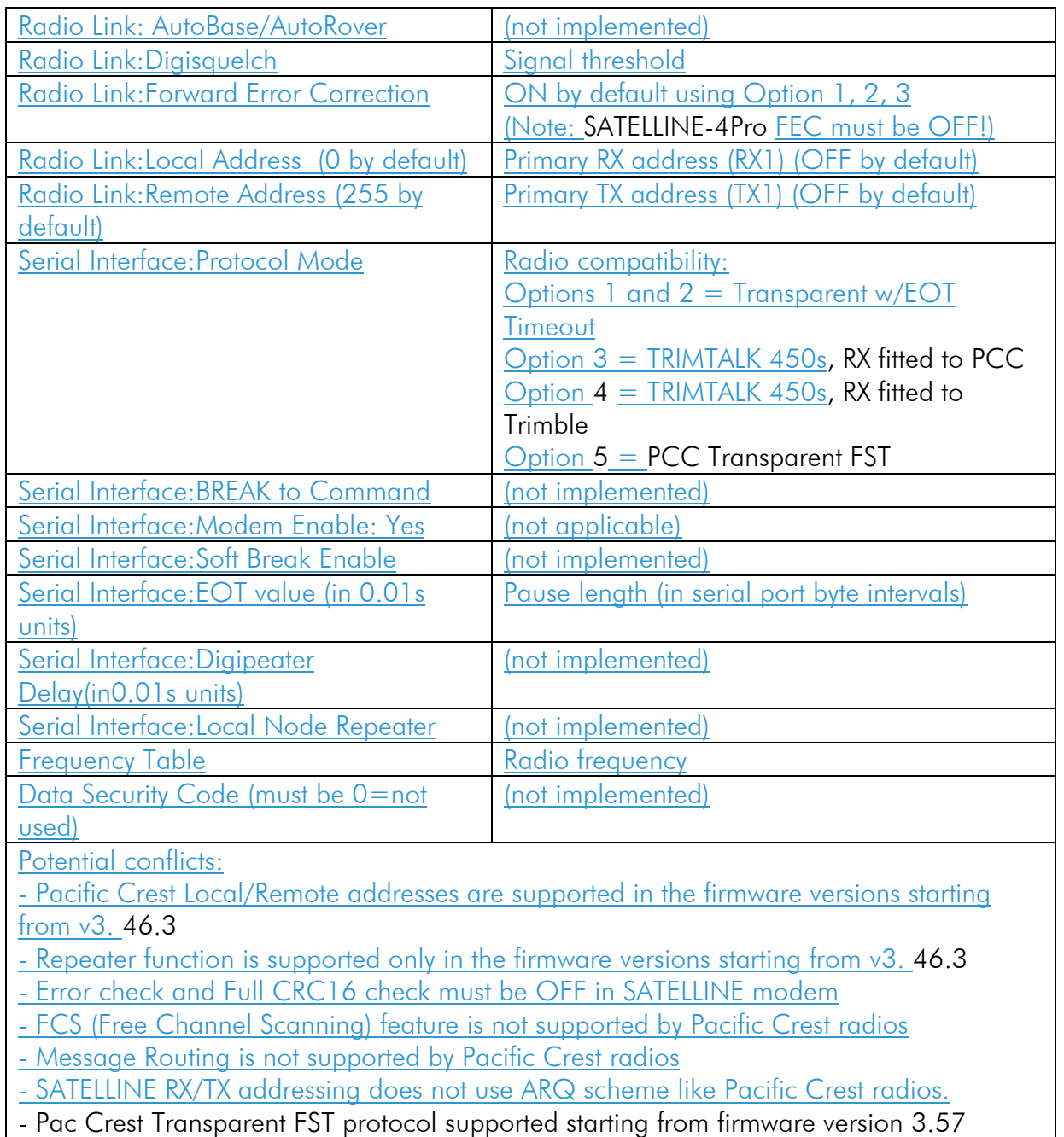

## **7.8.4 Repeater function**

The implemented Pacific Crest/TRIMTALK modes support also the repeater function. The repeater function is configured either by using the SL commands:

- "SL@M=R" (Repeater ON)
- "SL@M=O" (Repeater OFF)

Note 1. The repeater modem passes TRIMTALK messages also to its serial port unlike for example Pacific Crest PDL modems.

Note 2. If error correction is ON (FEC ON) and TRIMTALK mode is activated by using "SL@S=3" command, the firmware automatically switches SATEL FEC OFF temporarily, and turns it back at the mode return.

## **7.8.5 Support for Local / Remote addresses**

If the modem has TX address ON then primary TX address is handled in the same way as Remote address in Pacific Crest PDL modems. The default value is 0x00FF (255 in decimal format) i.e. the broadcast address.

If the modem has RX address ON then primary RX address is handled in the same way as PDL Local address in Pacific Crest PDL modems. The default value is 0x0000 (0 in decimal format). SATELLINE modem needs to have TX Delay 50ms or more in order to avoid messages from colliding in case it is to be placed in a Pacific Crest system that uses addressing and acknowledging scheme.

Note 1. SATELLINE-modems do not support Pacific Crest retransmit/acknowledge scheme. However, that has no effect in RTK applications because they utilize only broadcast messages.

## **7.8.6 Latency**

In the PCC Transparent protocol mode (Option 1 and Option 2) the whole message is first read from the serial port and after that it will be framed and transmitted over the radio. The end of the message is detected when there is a pause in data coming from the serial port.

The symbol rates for the Pacific Crest 4FSK (Option1) are:

• 19200 bps on 25 kHz channel

• 9600 bps on 12.5 kHz channel

The symbol rates for the Pacific Crest GMSK (Option2) are:

- 9600 bps on 25 kHz channel
- 4800 bps on 12.5 kHz channel

The actual raw data rate is appr. 2/3 of the symbol rate.

#### 7.8.6.1 Transmission delays using Pacific Crest 4FSK on 25 kHz channel

The table below presents the typical latency vs. the size of the message. The delays are measured from the end of transmitted data to the end of received data on the serial interface.

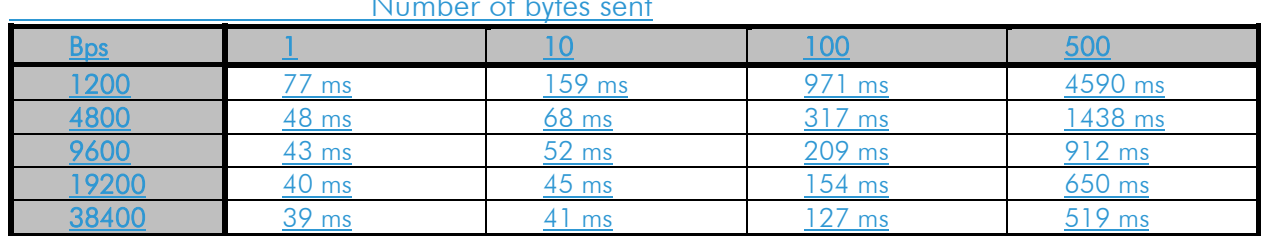

## Number of bytes sent

#### 7.8.6.2 Transmission delays using Pacific Crest GMSK on 25 kHz channel

The table below presents the typical latency vs. the size of the message. The delays are measured from the end of transmitted data to the end of received data on the serial interface.

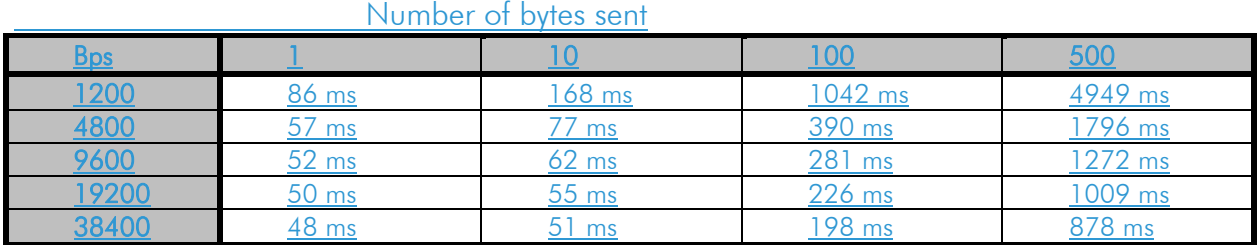

# **8 TRANSPARENT DATA TRANSMISSION**

## **8.1 Serial interface, data format**

The SATELLINE-4Pro serial interface uses an asynchronous data format. No external synchronising signal is needed, since necessary timing information is acquired from the start and stop bits transmitted before and after each data field bits (byte).

The data transfer speed of the serial interfaces can be set to 9600, 19200, 38400, 57600 or 115200 bps (bits per second). The length of the data field must 8 bits. A parity bit may also be used.

Example: With an 8-bit data character length and taking, for example, a decimal value of "204", (which corresponds to a binary value of "11001100") and with a start bit value of "0", parity bit set to either "NO" (NONE), "0" or "1" and with a stop bit value of "1", the possible combinations are listed in the table below:

If the settings of data speed, character length, parity or the number of stop bits differ between the radio modem and the terminal, errors will be introduced into the transferred data. The serial port settings of each individual radio modem in a system can all be different apart from the data length setting, which must always be the same in each individual radio data modem. In other words, the serial port used, the data transfer speed, parity and number of stop bits; can be different in different parts of a same system. This is especially useful where one part of the system uses an RS-485 serial port and another part uses the RS-232 serial port. In other words, radio modems may also be utilised as serial port converters in addition to the more common role of wireless data transfer.

Serial interface settings of the modem and terminal device connected to it must match.

## **8.2 Handshake lines**

When using the RS-232 serial interface, handshake signals can be used to control data transfer. Handshake signals are used, for example, by the radio modem to inform the terminal that the radio channel is busy, and that it cannot initiate transmission. The terminal can also control the radio modem via RTS-line.

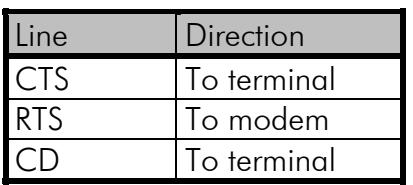

A common way of using handshaking signals is to monitor the CTS-line and ignore the others. Usually the terminal is fast enough to handle the data received by the radio modem, so the use of RTS-line is not necessary.

Handshaking is not needed if the system protocol is designed to prevent collisions (data contention) by the use of polling, or if there is little traffic and also if there is no harm from occasional data contention situations (several radio modems try to transmit at the same time).

### **8.2.1 CTS-line**

The options for CTS-line are:

#### 1) Clear To Send

CTS is active when the radio modem is ready to accept data for new transmission. CTS will shift into inactive state during data reception and transmission.

#### 2) TX buffer state

CTS will shift into inactive state only if the radio modem's TX buffer is in danger of overflowing. This typically happens when the serial interface data transfer speed is greater than the radio interface transfer speed and the size of transmitted messages is large.

#### **8.2.2 RTS-line**

The options for RTS-line are:

#### 1) Ignored

RTS-line status is ignored.

#### 2) Flow control

The radio modem transmits data to the terminal device only when the RTS-line is active. Non-active state of the RTS-line will force the radio modem to buffer the received data. This option is used if the terminal device is too slow to handle data received from the radio modem.

#### 3) Reception control

RTS-line controls the reception process of the radio modem. An active RTS-line enables reception (as normal). Non-active RTS-line will interrupt reception process immediately, even if the radio modem is receiving a data packet. This option is used to force the radio modem into WAIT State for an immediate channel change.

## **8.3 Timing and delays during data transmission**

When using a radio modem for data transmission, certain delays will be formed through the use of a radio interface and from the radio modem circuitry itself. These delays exist when the radio modem switches from *Standby Mode* to *Data Transfer Mode* and during reception and transmission of data. For detailed delay values in each case see Appendix B.

#### **8.3.1 Data buffering in the radio data modem**

Whenever the radio modem is in *Data Transfer Mode* it monitors both the radio channel and the serial interface. When the terminal device starts data transmission the radio modem switches to transmission mode. At the beginning of each transmission a synchronisation signal is transmitted and this signal is detected by another radio modem, which then switches into receive mode. During the transmission of the synchronisation signal the radio modem buffers data into its memory. Transmission ends when a pause is detected in the data sent by the terminal device, and after all buffered data has been transmitted. When the serial interface speed is the same or slower than the speed of the radio interface, the internal transmit buffer memory cannot overflow. However, when the serial interface speed exceeds the speed of the radio interface, data will eventually fill transmit buffer memory. In this instance, it will take a moment after the terminal device has stopped transmission of data for the radio modem to empty the buffer and before the transmitter switches off. The maximum size of transmit buffer memory is one kilobyte (1 kB). If the terminal device does not follow the status of the CTS-line and transmits too much data to the radio modem, the buffer will be emptied and the transmission is restarted.

In the receive mode, the buffer works principally in the above described way thus evening out differences in data transfer speeds. If the terminal device transmits data to a radio modem in receive mode, the data will go into transmit buffer memory. Transmission will start immediately when the radio channel is available.

### **8.3.2 Pause length**

The modem recognises a pause on the serial line (a pause is defined as a time with no status changes on the RS-232 interface TD-line). The pause detection is used as criteria for:

- End of radio transmission When the transmit buffer is empty and a pause is detected, the modem stops the transmission and will then change the radio to the receive mode.
- SL-command recognition For a SL-command to be valid, a pause must be detected before the actual "SL…" character string.
- User address recognition In order for the start character to be detected, a pause must precede it in transmission.

Traditionally, in asynchronous data communication, pauses have been used to separate serial messages from each other. However, the use of non-real-time operating systems (frequently used on PC-type hardware) often adds random pauses, which may result in the user data splitting into two or more separate RF transmissions. This may cause problems especially in the systems including repeater stations.

In order to match the operation of the radio modem to the user data, the Pause length parameter can be adjusted on the programming menu. It may have any value between 3 and 255 characters. The default value is 3 characters.

Notes:

• The absolute time of Pause length is depending on the serial port settings. For example, 1 character is  $\sim$  1.04 ms at 9600 bps / 8N1 (10 bits).

- The maximum absolute time is always 170 ms independent from the value of the Pause length given in the set-up.
- An increase in the Pause length increases the round trip delay of the radio link correspondingly; this is due to the fact that the radio channel is occupied for the time of the Pause length after each transmission (the time it takes to detect a pause). If this is not acceptable, the TX delay setting may also be useful in special cases.

### **8.3.3 TX delay**

The radio modem can be configured to delay the beginning of a radio transmission by 1...65000ms. This function can be used to prevent packet contention in a system, where all substations would otherwise answer a poll of a base-station simultaneously. During this delay data sent to the radio modem is buffered. Although the priority setting is "RX", radio modem is prevented to change over to receiving mode during the period of the TX delay. If this function is not needed, the delay time should be set to 0 ms.

## **8.4 Testing**

The radio modem can be switched to the *Test Mode*, where it will send a test packet on the radio channel. The test packet is a normal data transmission, which can be used, for example, when directing antennas during system installation.

If the channel spacing of the radio modems is 25 kHz, it is recommended to use 38400 bps as a sserial data speed of the receiving radio modem. In the case of 12.5 kHz channel spacing the data speed of 19200 bps is recommended.

#### There are two *Test Modes:*

#### Short data block test

In this test mode the radio modem sends a short test string, which is preceded by a consecutive number, and it ends to the line feed character. The short data block is repeated continuously after 1 s break.

Short data block test is suitable for running data communication tests. Error-free reception of data can be monitored using a suitable terminal program.

#### Example of a short data blocks:

00 This is a testline of SATELLINE-3AS radio modem

#### Long data block test

Long data block consists of character strings, which are repeated without breaks 50 s time period. After 10 s break the test transmission is started again.

Long block data test can be used for measuring Tx output power, standing wave ratio (SWR) of the antenna system or received signal strength at Rx stations. Using Long Block Test requires running the modem in radio compatibility mode SATELLINE-3AS.

#### Example of a long data blocks:

```
 00 This is a long testline of SATELLINE-3AS radio modem
```
The strength of the received signal can be monitored using the LCD-display of the receiving radio modem.

NOTE 1! Green TD led indicates active test mode.

NOTE 2! Normal data transfer is not available while the Test mode is active. Remember to switch it OFF before starting the normal data transfer.

NOTE 3! Message Routing and FCS mode must be disabled prior to set ON the Test mode.

# **9 SETTINGS**

The configuration of SATELLINE-4Pro can be easily changed. Simply by connecting MODE pin (see chapter 6.2) of the data connector to ground (GND) the radio modem will switch into Programming Mode. Serial PORT 1 is used whenever the radio modem is in the *Programming Mode*. The serial port settings are 9600 bps, N, 8,1 (data transfer speed 9600 bps, none parity, character length 8 bits and one (1) stop bit).

SATELLINE-4Pro contains push buttons and a LCD-display, which can be used to modify configuration settings without the help of an external terminal device. The radio modem will switch into *Programming Mode* by pressing the "SETUP" ( $\blacksquare$ ) button.

## **9.1 Changing parameters using the LCD-display**

SATELLINE-4Pro contains an LCD-display that shows the valid functions and allows modification of the settings.

On standby mode the LCD-display will shortly display the basic information, which is revolving automatically in 5 seconds. The following settings are shown: TX and RX frequencies, Compatibility, TX Power and Channel Spacing, Reference frequency and Com Port 1.

The radio modems´ configuration settings can be done without the use of an external terminal device. This is especially convenient when modifying or re-installing radio modems in the field. The radio modem is switched into *Programming Mode* by pressing the "SET-UP-button ( $\blacksquare$ ).

The main menu is used to select the desired submenus, and the modifications are performed using these submenus. It is possible to jump back at any time to the previous (higher) level in the menu hierarchy by just pressing the "CANCEL"-button (or in some cases the "BACK"-button). Pressing the  $\rightarrow$  or $\rightarrow$  button modifies parameters with numerical values consisting of digits. Use until the said digit (with the cursor blinking under it) has reached the desired value. In the case of numerical values the "NEXT-button is used to move on to the next digit in the numerical value and then the above described process is used to modify it. The process is repeated until all digits in the value have been edited. Toggle-type parameters (typically with ON/OFF choices modifications have to be confirmed by pressing the "SELECT"- or "SET"-button.

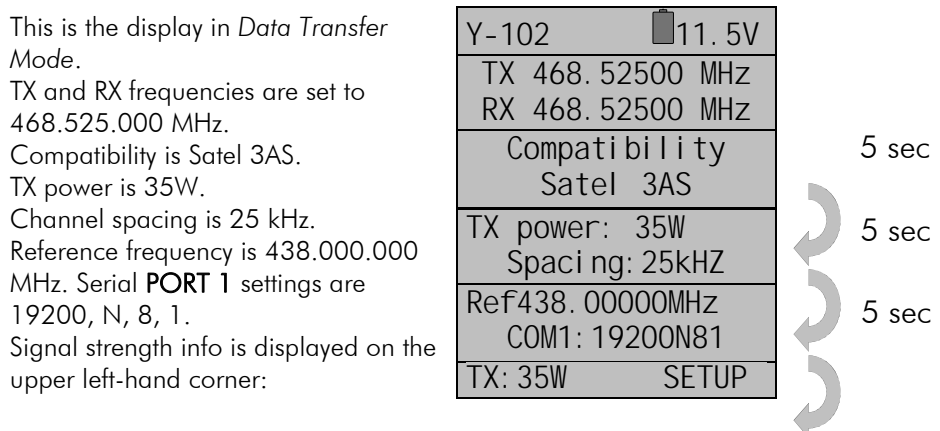
- RSSI value Y-102 (here -102 dBm) of the last received message or - current noise level e.g. n-115 Battery level respectively on the upper right corner.

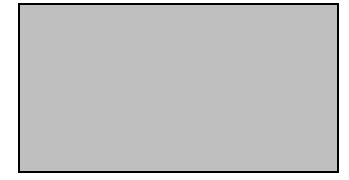

After pressing the "SET-UP-button the display will show the main menu, which is a list of modifiable parameters. Pressing the **▲▼** buttons the cursor moves upwards and downwards. When the cursor > is placed beside the desired selection, entry into sub-menu is done by pressing the SELECTbutton.

>Radio frequency Radio settings Addressing Port 1 Port 2 Handshaking Addi ti onal Tests Factory setup LCD-Contrast EXIT ▲▼ Select

#### **9.1.1 Changing frequency (frequency of the active TX/RX radio channel)**

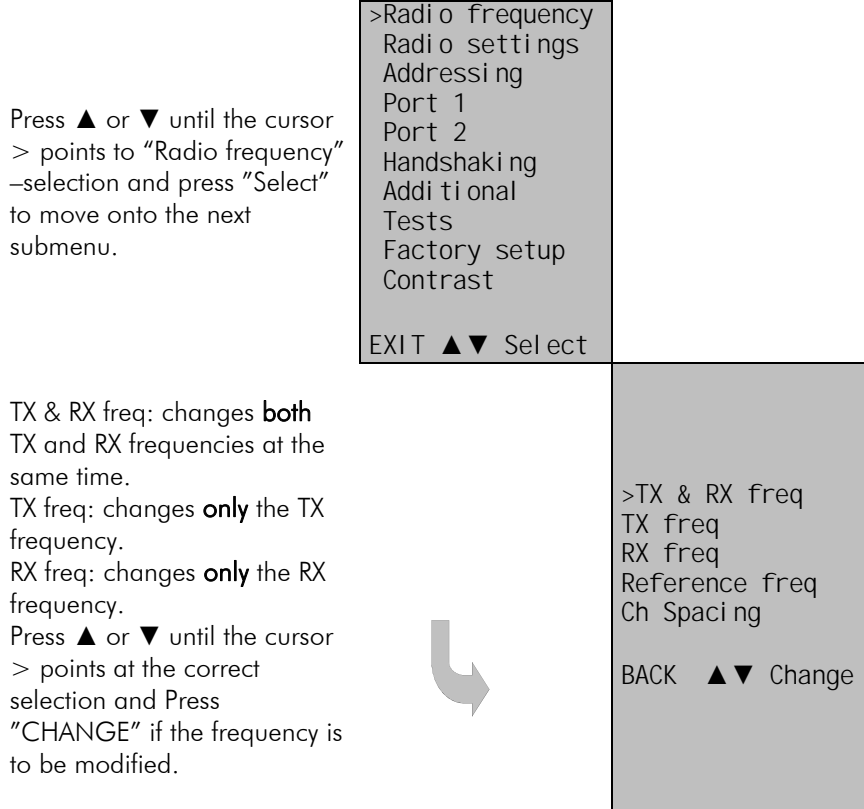

#### TX & RX freq selected

The frequency Band 1 limits will be shown. Press  $\blacktriangleright$ and to get the Band 2 limits. Press "Set" to activate the change frequency window.

**The cursor**  $>$  will now blink under the first digit of the value indicating the (this first digit cannot be edited). To move onto the next digit, press "Next".

Press ▲ or ▼ until the said digit has reached the desired value. Press "NEXT" to move on to the next digit and repeat the above-described steps. Previous steps are repeated four (4) times. Press ▲▼, until the last changeable digit has the desired value and confirm changes by pressing "Set". The following information will be displayed for a few seconds.

#### Ch accepted 468.52500 MHz

The radio modem will acknowledge changes if they are between band limits. The display will return automatically to display the main menu (if the entered frequency is not acceptable an error message will be displayed).

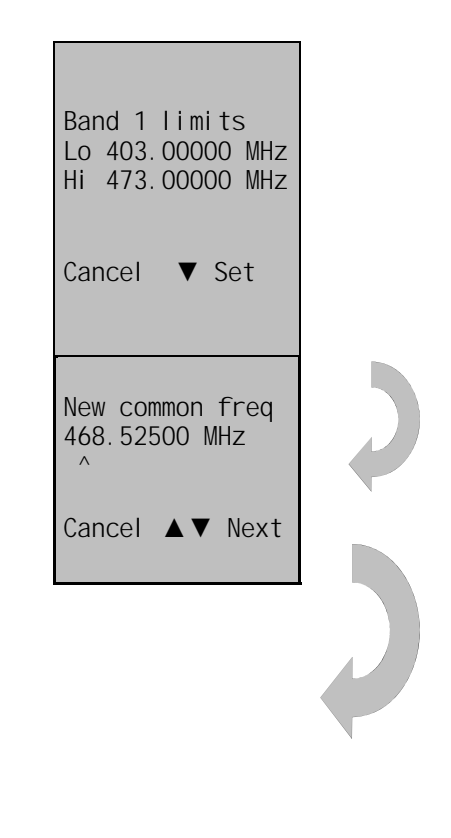

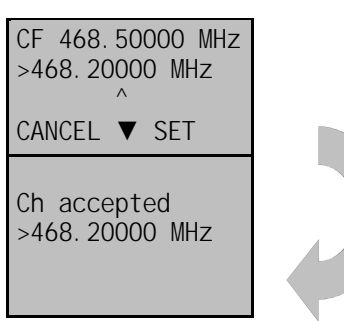

# **9.1.2 CHECKING/CHANGING THE REFERENCE FREQUENCY**

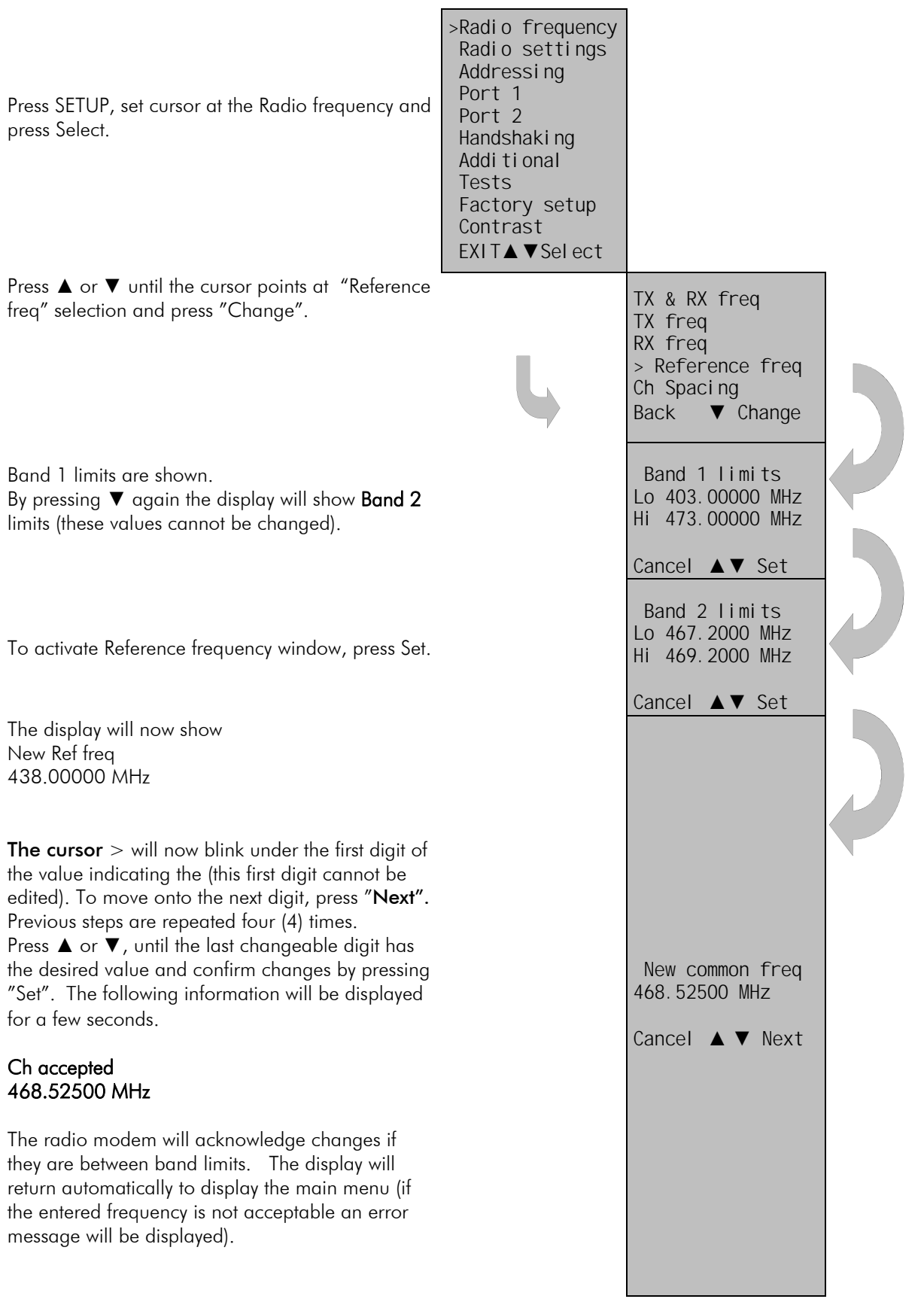

#### **9.1.3 Changing radio settings (transmitter power and receiver sensitivity)**

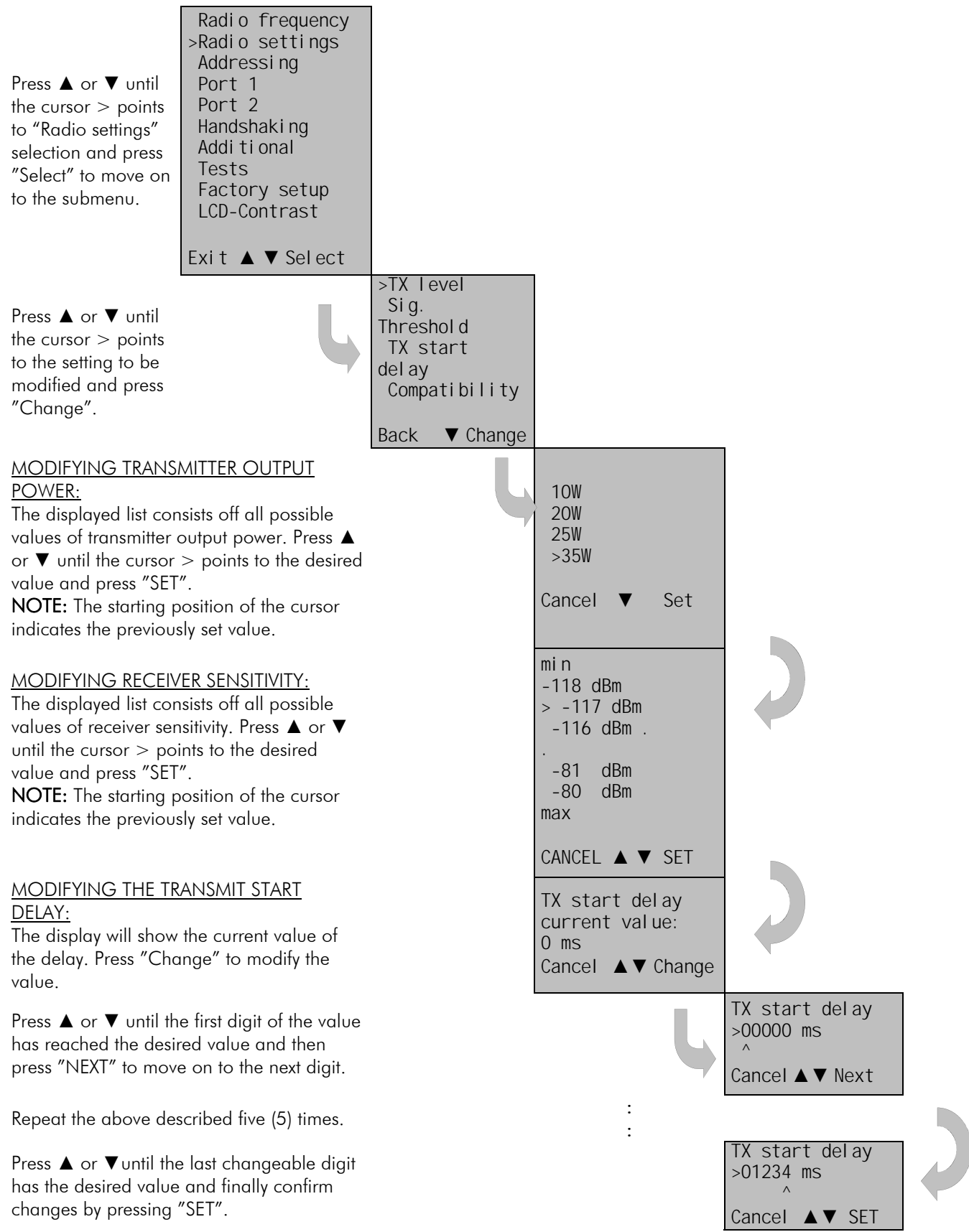

#### MODIFYING THE COMPATILBILITY:

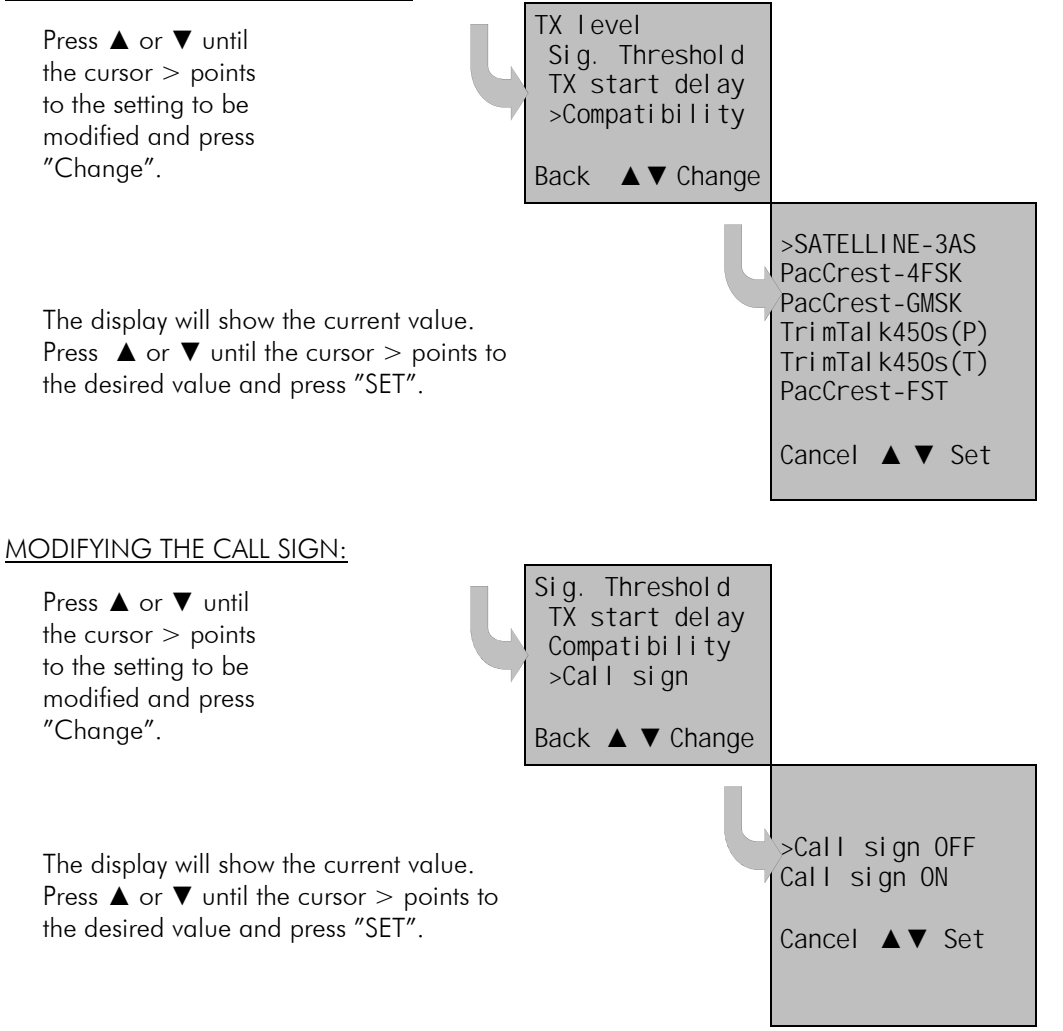

#### **9.1.4 Changing addressing**

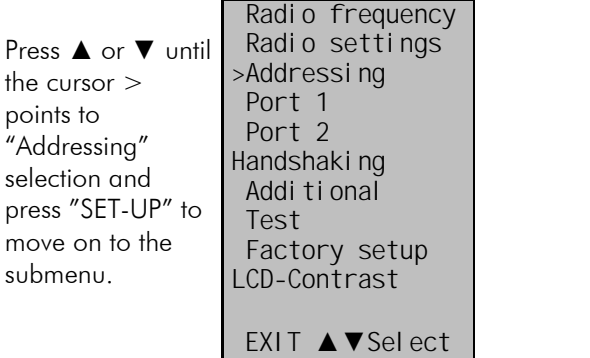

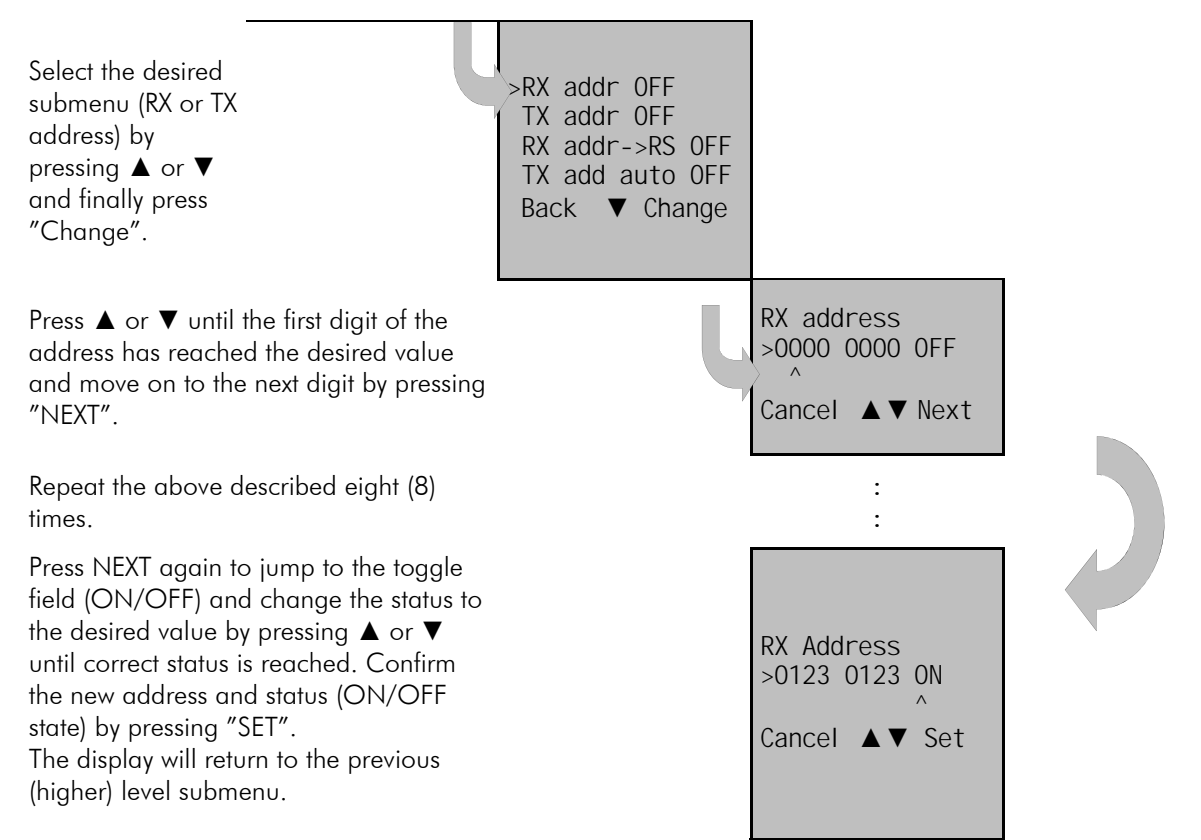

NOTE: Both RX and TX address modifications are done in the same way as described above.

### **9.1.5 Changing serial port settings (Port 1)**

#### NOTE!

The radio modem has one serial port, PORT 1 which complies with the RS-232 standard. PORT 2 is not in use and the settings of serial PORT 2 cannot be changed.

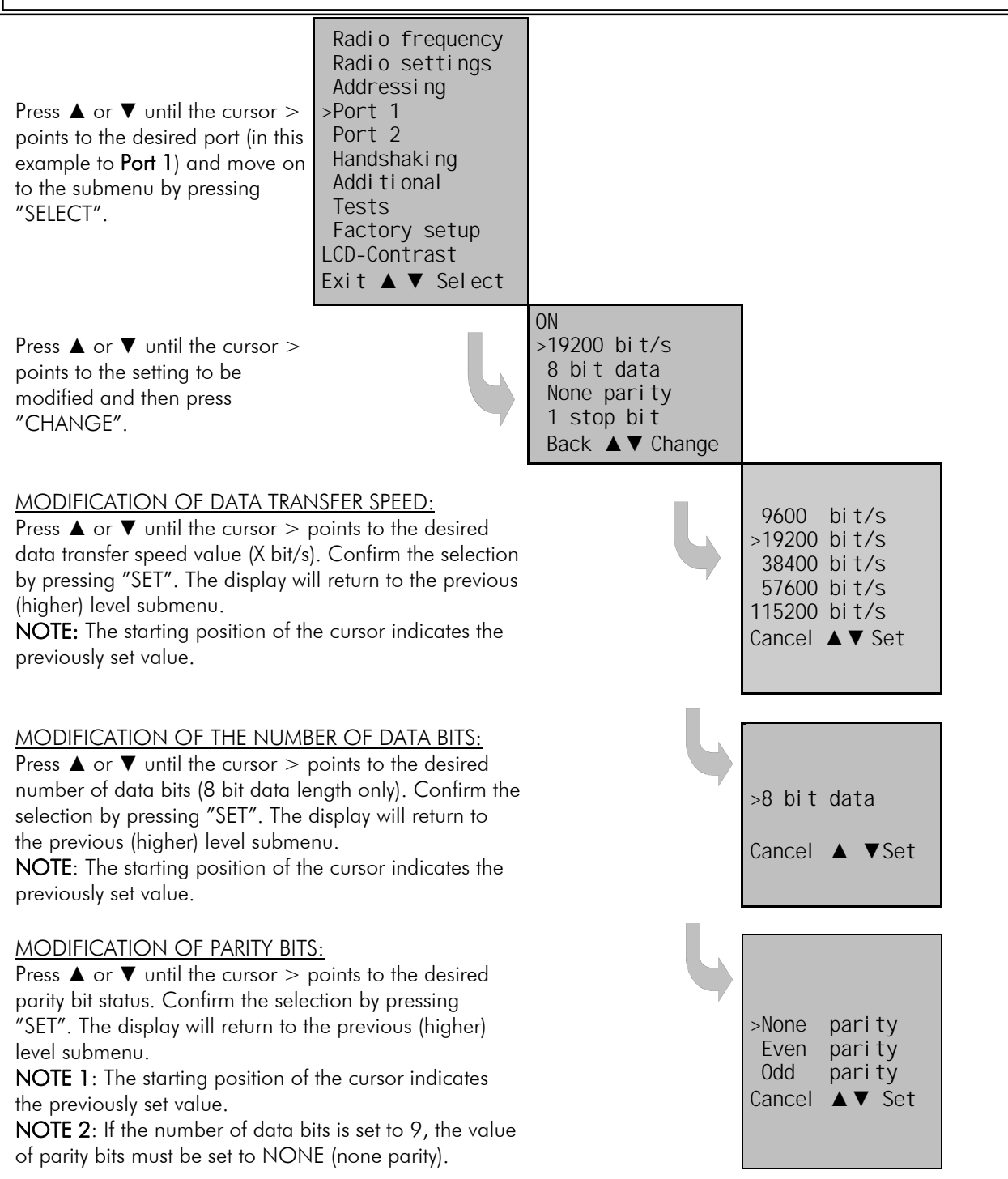

MODIFICATION OF THE NUMBER OF STOP BITS: Press  $\triangle$  or  $\nabla$  until the cursor  $>$  points to the desired number of STOP bits. Confirm selection by pressing

"SET". The display will return to the previous (higher) level submenu.

NOTE: The starting position of the cursor indicates the previously set value.

# **9.1.6 Modification of handshaking functions**

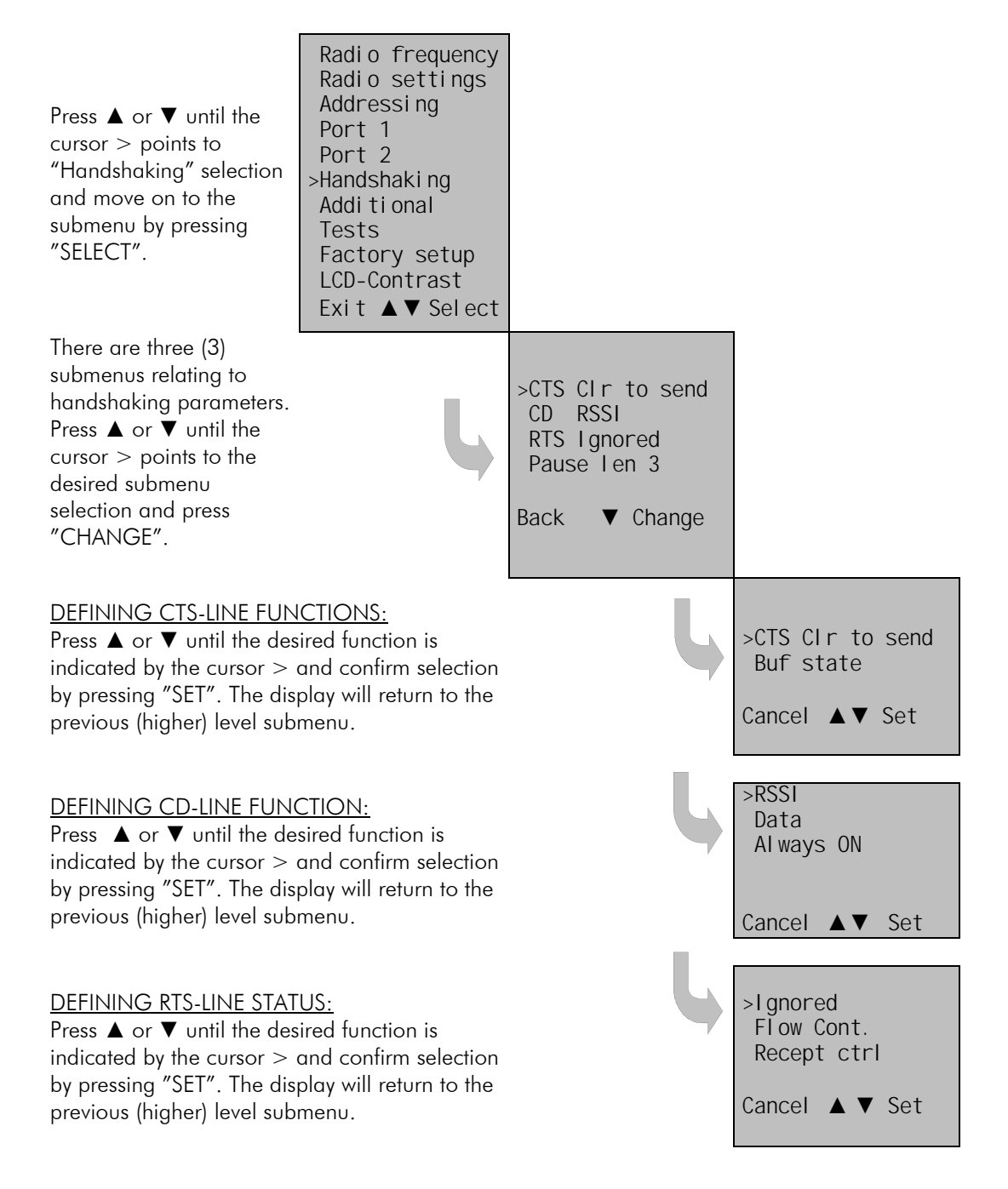

# **9.1.7 Selecting special functions**

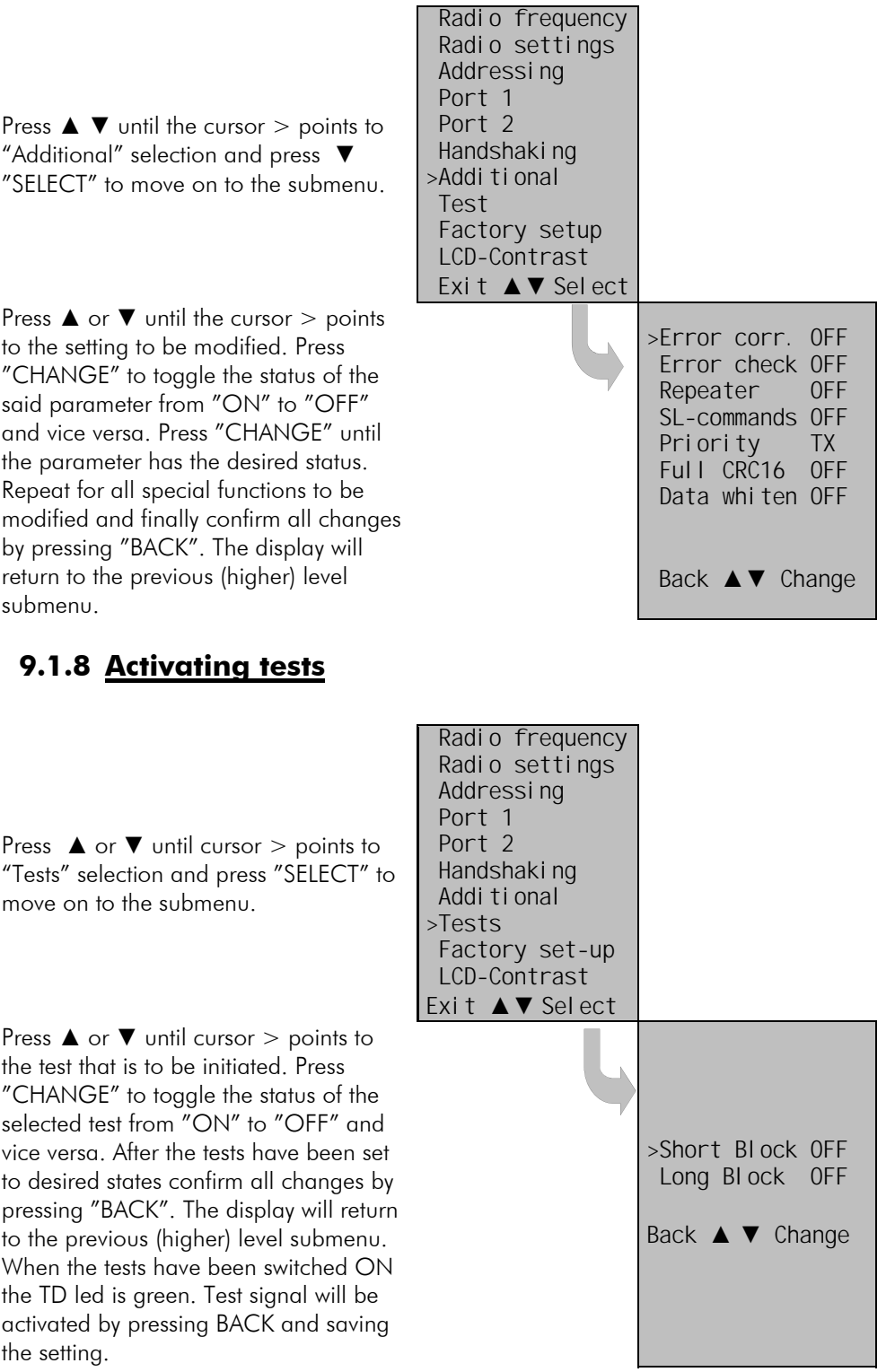

# **9.1.9 Restoring factory settings**

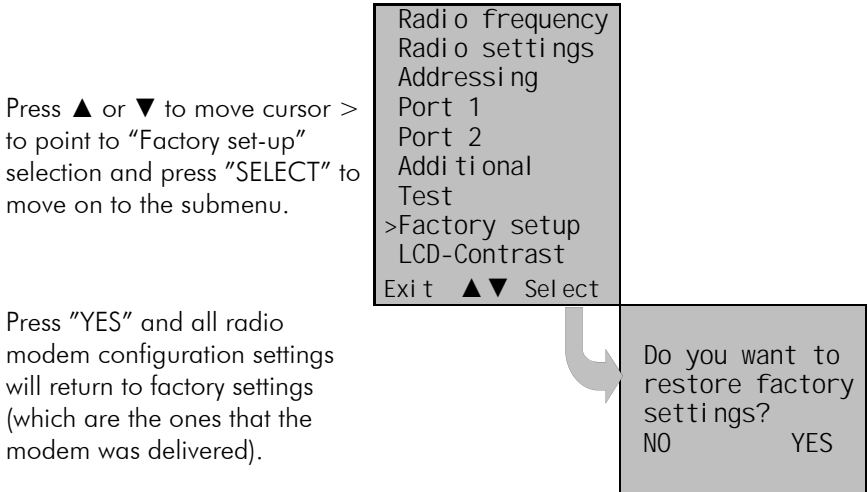

# **9.1.10 Adjusting the contrast of the LCD-display**

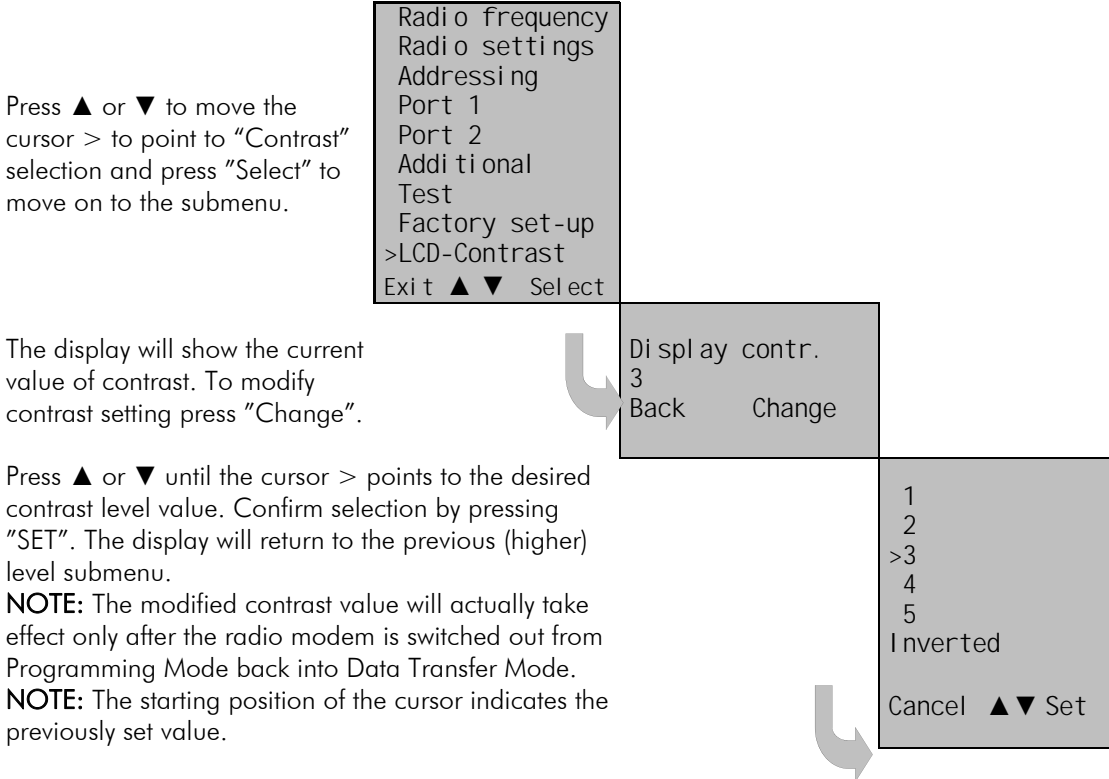

#### **9.1.11 Saving modified values into the internal memory**

After all desired modifications have been performed; they have to be saved in order to make them permanent (until next modification). This is accomplished by choosing selection "EXIT" from the main menu. The display will then show a message (see below) asking a confirmation of the performed modifications.

By choosing "YES" all modifications are saved into the non-volatile memory inside the radio modem. By choosing "NO" all modification performed are cancelled and previous settings remaining in the non-volatile memory.

Press "YES" to save all modifications into the nonvolatile memory and "NO", if modifications are to be cancelled. Save changes? No ▼ YES

# **9.2 Changing parameters using the SL-commands**

The controlling terminal device can change the configuration settings of a radio modem. This is accomplished with the help of SL-commands, which can be used in data transfer mode. SLcommands can be used to change e.g. the frequency or addresses. It is also possible to interrogate a radio modem in order to gain information concerning current settings that are in use. The terminal device is either a PC or a programmable logic (PLC) together with suitable (terminal) program. SLcommands must be enabled using *Programming Mode* before they can be used.

An SL-command is a continuous string of characters, which is separated from other data by pauses that are equal or greater than time defined by Pause length parameter in the set-up. No extra characters are allowed at the end of an SL-command. Serial interface settings are the same as in data transfer and MODE pin of the serial connector MUST NOT be connected to ground (GND). SL-command is properly recognised also in the case when the command string is terminated in  $<$ CR $>$  (=ASCII character no. 13, Carriage Return, 0x0d) or  $<$ CR $>$ <LF $>$  (<LF $>$  = ASCII char. no. 10, Line Feed, 0x0a). If multiple SL commands are sent to the radio modem the next command can be given after receiving the response ("Ok" or "Error") of the proceeding command. In addition, it is recommended to implement a timeout to the terminal software for recovering the case when no response is received from the radio modem.

When the power of a radio modem is switched off the configuration settings of a radio modem always return to values defined initially using the *Programming Mode*, thus resetting any settings changed using SL-commands during power on. It is however possible to save settings changed by using SL-commands and to make them the new configuration settings.

The radio modem will acknowledge all commands by returning an "OK" (command carried out or accepted) or the requested value, or an "ERROR" (command not carried out or interpreted as erroneous) message.

In case you need more information on the time delays related to the use of SL-commands, please contact the manufacturer.

In order to get information of the latest and/or special SL-commands please contact SATEL Oy.

### **9.2.1 Frequency**

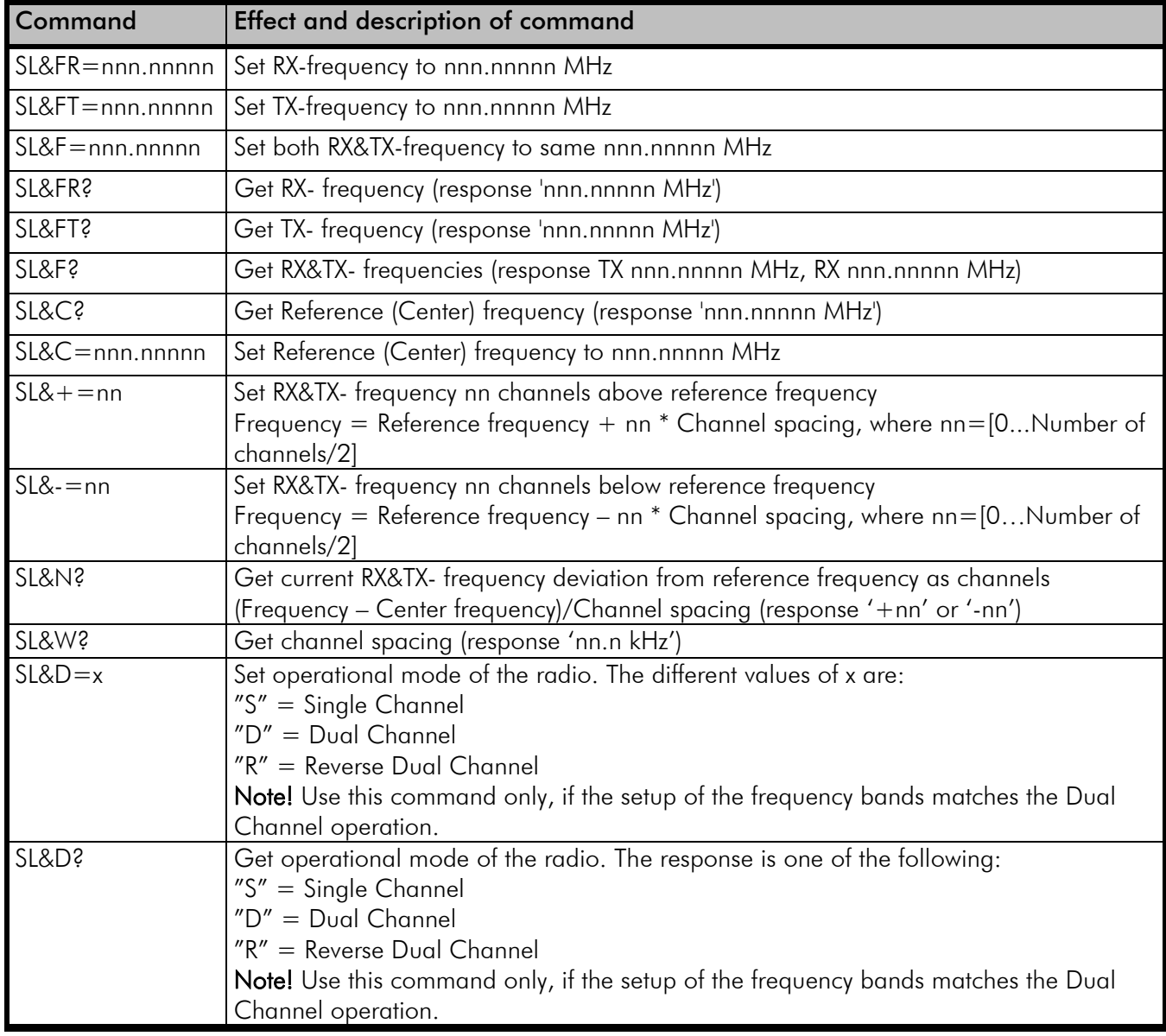

# **9.2.2 Addressing**

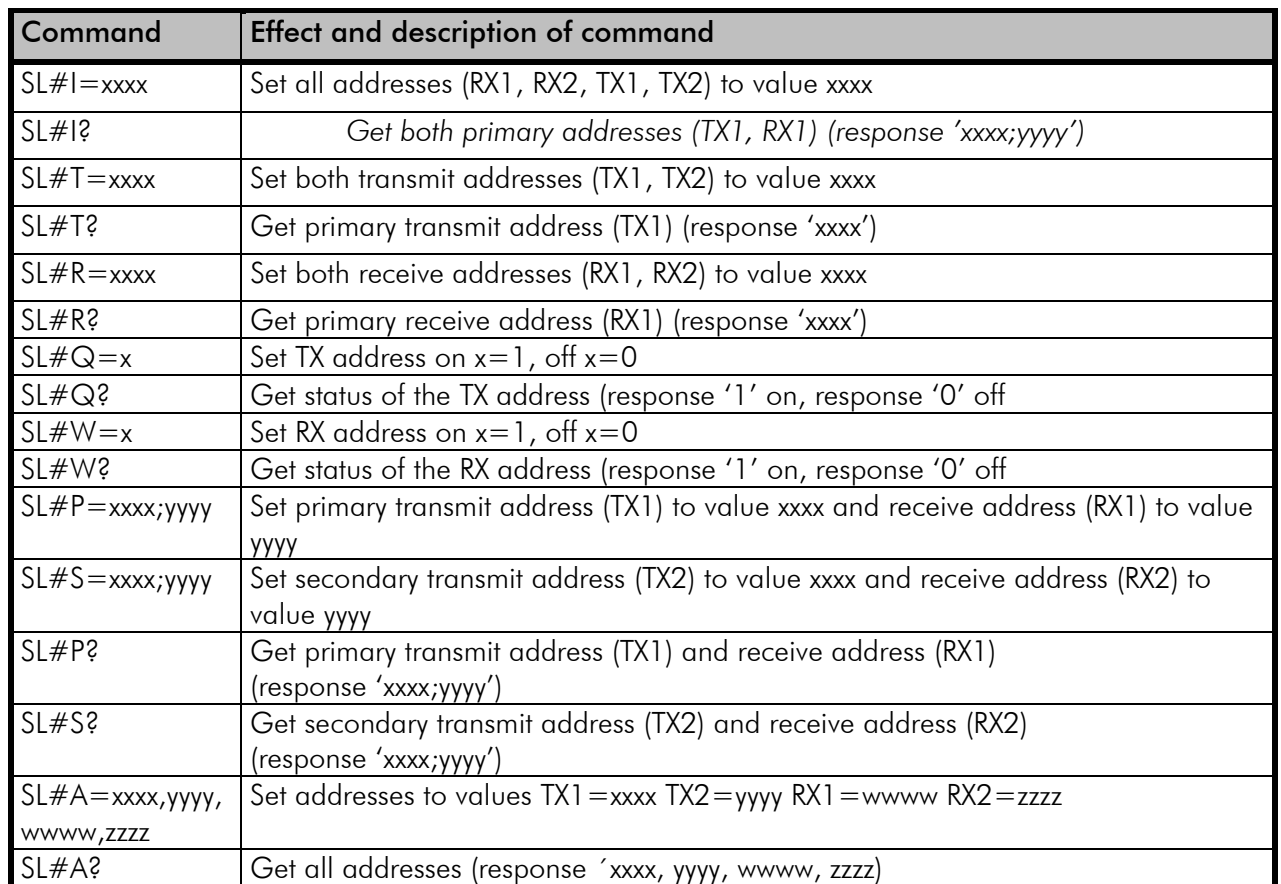

 $xxxx = address in hexadecimal format (0000 ... FFFF)$ 

# **9.2.3 Radio parameters**

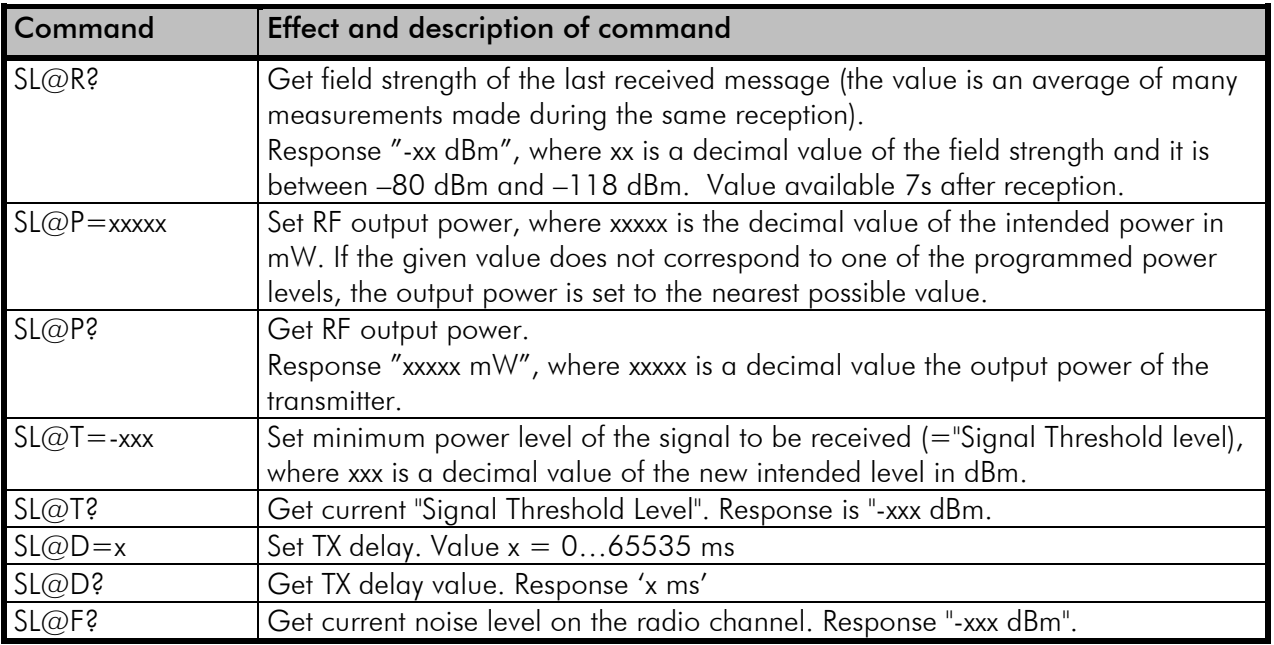

# **9.2.4 Other functions**

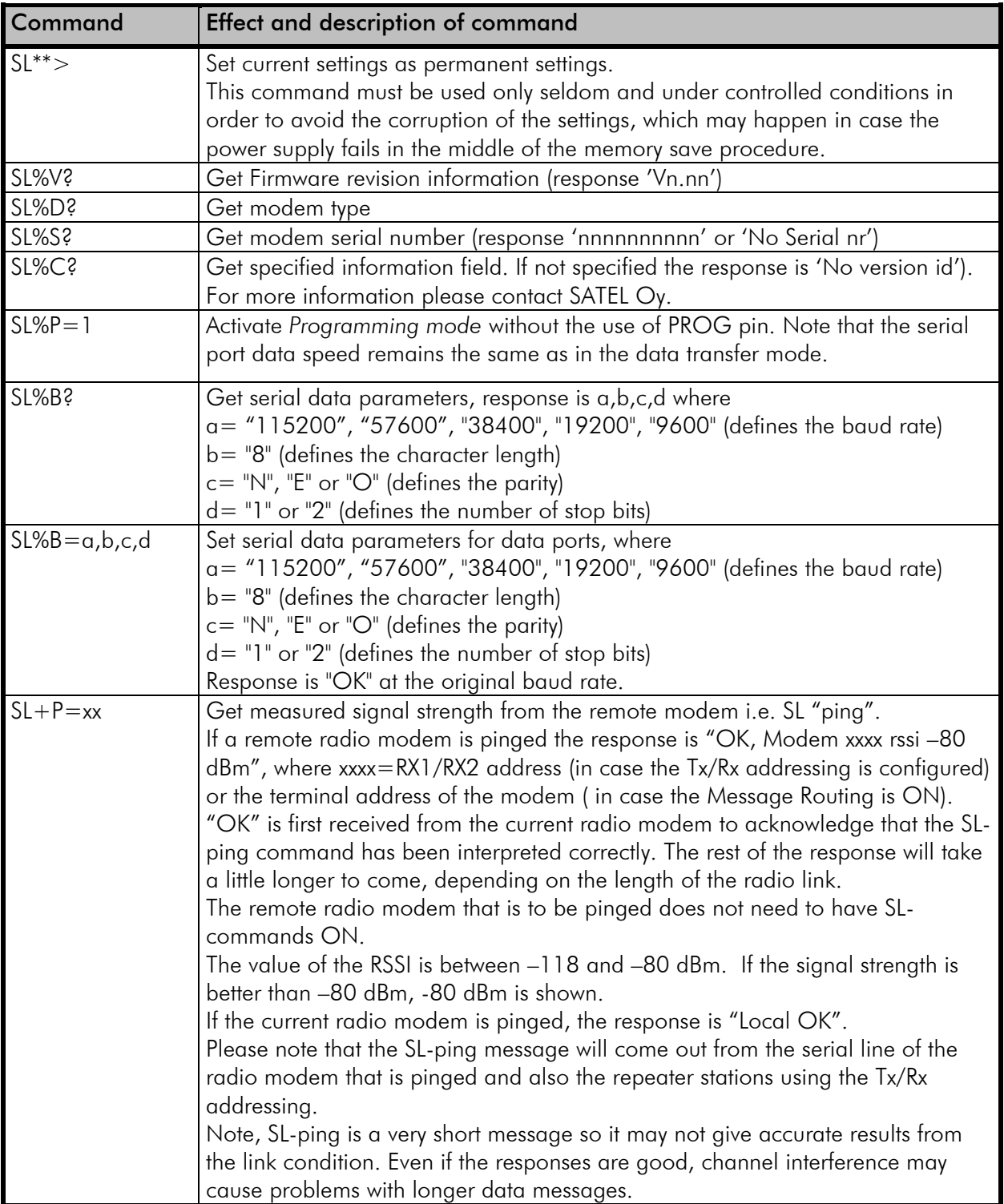

# **10REPEATER MODE AND ADDRESSING**

Repeaters and addressing may be used to extend the coverage area of a radio modem network, and to direct messages to selected radio modems in the network. In large systems, with several repeaters and formed repeater chains, it is often practical to use routing instead of plain addresses.

# **10.1 Repeater**

In circumstances where it is necessary to extend the coverage area of a radio modem network, SATELLINE-4Pro can be used as repeater stations.

The maximum size of a repeated data packet is 1kB (kilobyte). The *Repeater Function* is switched on using the *Programming Mode*. In the repeater mode the radio modem will function as a totally independent unit, which means that only a power supply and a suitable antenna are needed. Other devices are not necessary.

A radio modem acting as a repeater can also be used to receive and transmit data. In repeater mode the radio modem will transmit the received data to the serial interface in a normal fashion. The difference being that the received data will be buffered into the buffer memory. After reception the radio modem will re-transmit the buffered data using the same radio channel as in reception. Data received through the serial interface a radio modem in repeater mode will transmit normally.

The same network may include several repeaters, which operate under the same base station. Repeaters may also be chained; in which case a message is transmitted through several repeaters. In systems with more than one serially or parallelly chained repeater, addressing or routing protocol must be used to prevent a message ending up in a loop formed by repeaters, and to ensure that the message finally reaches only the intended radio modem.

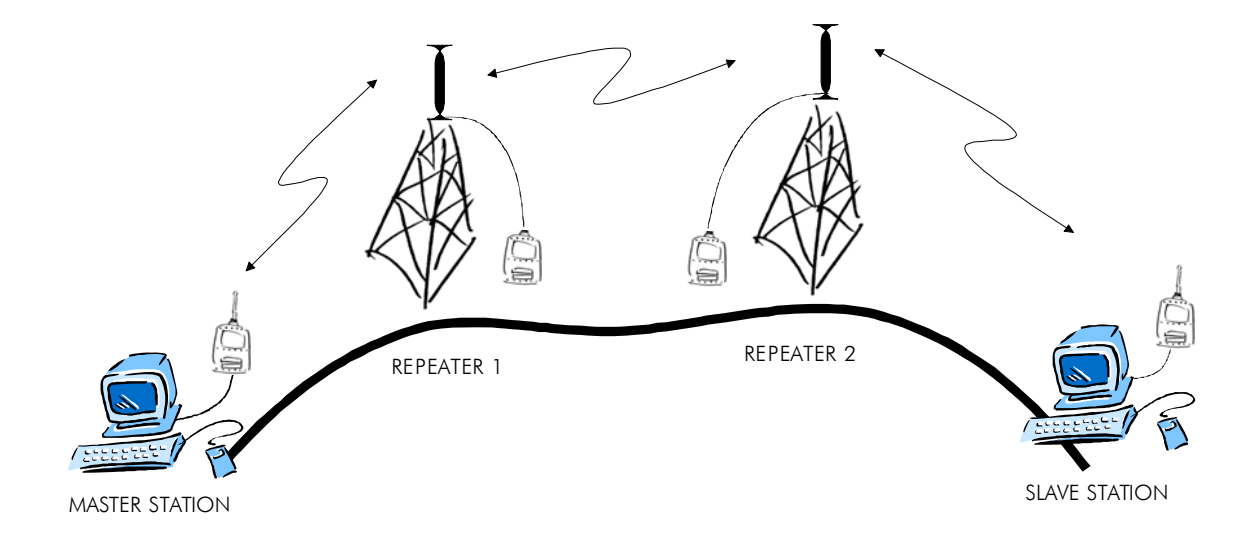

# **10.2 Addressing**

Addresses can be used to route a data message to the desired destination or to separate two parallel networks from each other. In networks with repeaters it is usually necessary to use addresses to prevent data messages from ending up in loops formed by repeaters. In case of setting the "Message Routing" function in use, Tx / Rx addresses are ignored by the modem.

SATELLINE-4Pro allows the use of individual addresses both for reception and transmission. Addresses can be switched on separately, or simultaneously, in both data transfer directions.

The radio modem contains two transmission and two reception addresses, which are knows as the primary address and secondary address. The primary address is used whenever data from the serial interface is transmitted. At the receiving end, the radio modem will receive using either of the two receive addresses.

#### Secondary transmit address is only used in repeater applications.

Radio modems configured to function as repeaters, will repeat data messages using either the primary or secondary address, depending upon which address was used during the reception of the data message.

#### If only one address pair is needed in a network, both addresses must be set the same (TX1  $= TX2$  and  $RX1 = RX2$ ).

It is also possible to transfer the received address onto the serial interface.

The address is composed of two characters totalling 16 bits, resulting in over 65,000 different address combinations. The address is attached to the beginning of each data packet sent by the radio modem. When a radio modem receives a data packet whilst using addressing mode, the radio modem will check the first two characters of each received data packet to ensure that the packet in question was intended for the correct radio modem.

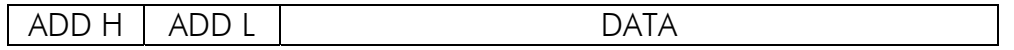

Address may be selected between  $0000$ h...FFFFh ( $h =$  hexadecimal, corresponding decimal numbers are 0-65535).

Example: address 1234h (4660 in decimal format), where 12h is ADD H and 34h is ADD L.

Example: address ABFFh (44031 in decimal format), where ABh is ADD H and FFh is ADD L.

### **Transmission:**

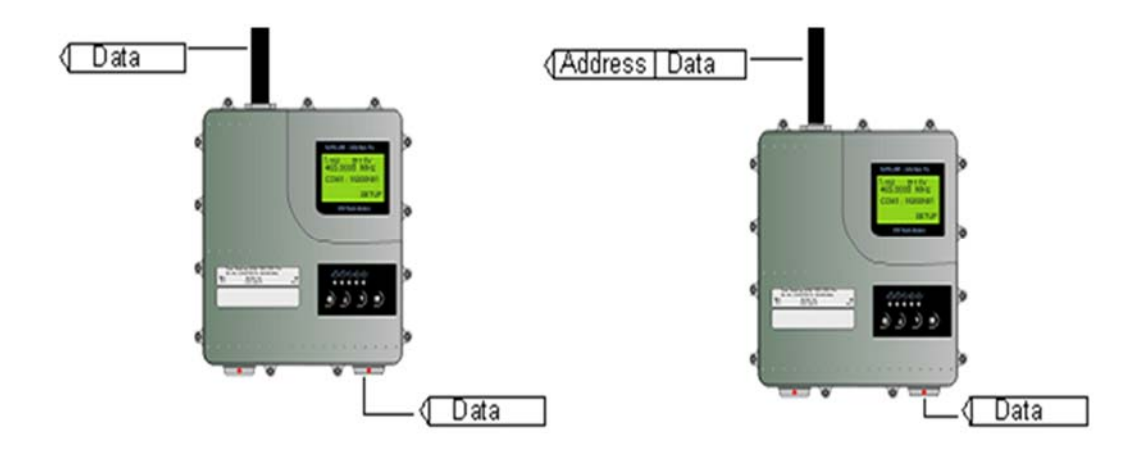

Transmission address has been set OFF. Radio modem will transmit the data packet as such.

Transmission addressing has been set ON. The radio modem will add the primary TX address to the beginning of the data packet.

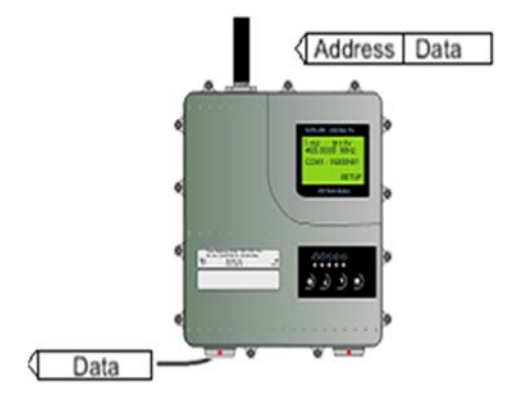

Reception addressing has been set ON and either the primary or secondary RX address of the radio modem is identical to the address of the received data packet.

The radio modem will remove the address and send the actual data to the RS-232 interface.

However, if the "RX Address to RD-line" setting is on, the radio modem does not remove the address.

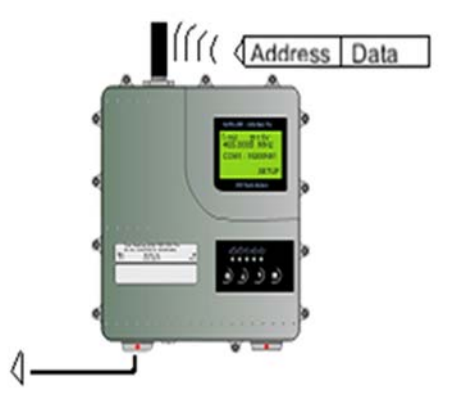

Reception addressing has been set ON, but both the primary and secondary RX addresses of the radio modem are different from the address of the received data packet.

Data does not appear on the RS-232 interface.

#### **Reception:**

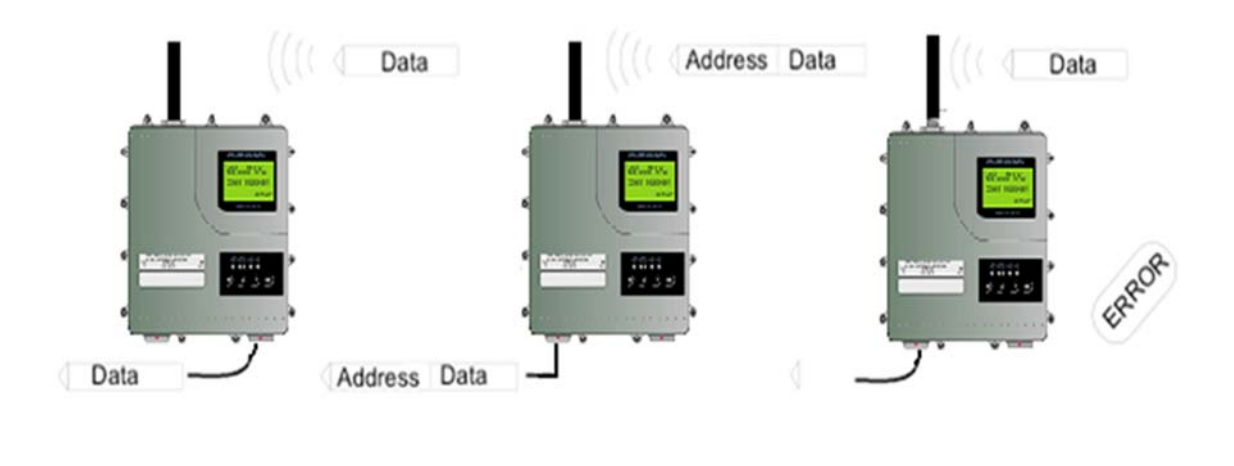

Reception addressing has been set OFF.

The radio modem will transfer all received data to the RS-232 interface.

Reception addressing has been set OFF.

The radio modem will consider the characters of the address as a part of the data and will send all the characters to the RS-232 interface.

Reception addressing has been set ON but there is no address in the data packet.

Data will appear on the RS-232 interface ONLY if the first 2 characters of the data match either of its own RX address. The radio modem will remove those 2 characters of data.

#### **10.2.1 Connection between two points**

When forming a connection between two points it is recommended that both the reception and transmission addresses are identical in both radio modems. This is the easiest way to control addresses and the risk caused by interference from other systems operating in the same area is minimal.

Example: by setting all addresses of both radio modems to a value '1234', they will accept only those messages which contain this address, and they will use this same value when transmitting data.

If the channel is reserved for use only by the said network, or if the terminal devices are responsible for addressing, it is not necessary to use addressing in the radio modems.

#### **10.2.2 System of one base station and several substations**

In systems with several substations, the base station must know to which substation each message is intended, and from which substation each received message originates. Usually terminal devices handle addressing completely, but it is also possible to use the addressing functionality of the radio modems.

For example, if the substation terminal devices are not able to check and form addresses by themselves, addressing may be achieved with the help of the addresses of the radio modems attached to these terminal devices. The base station may, in such a case, define the destination of a message by adding the address of the corresponding radio modem into the beginning of the data packet. The substation radio modem(s) will check the address and the corresponding radio modem will identify and remove the address characters. In a similar way, the substation will add when transmitting to the base station its address characters into the beginning of the data packet, thus defining the origin of the sent data packet. In the base station radio modem, addresses have been switched OFF, so that they are transmitted as is to the base station terminal device for further processing.

## **10.3 Using repeaters and addresses in the same system**

In systems with several repeaters, a substation and a base-station, addresses must be used in radio modems. It is possible to realise also a system with only one repeater without addressing. In such a case, the base station will however hear the message both from the substation and from the repeater, in other words the message is duplicated as it moves along the route.

There are at least two ways of realising such a system depending on the capabilities of the terminal devices in question and on the number of repeaters to be used and on their relative positions to each other.

#### **10.3.1 System with several repeaters**

In systems with several serial or parallel-chained repeaters, addressing must be used to prevent messages from ending up in loops otherwise formed by repeaters, and to ensure that only the desired (addressed) radio modem receives the data intended for it.

All radio modems in the network must be set to a state, in which the RX-addressing is switched ON and TX-addressing is switched OFF. Base-station and all substations add an address string in the beginning of the data to be transmitted. In the relaying of the message addressing is used in the following way:

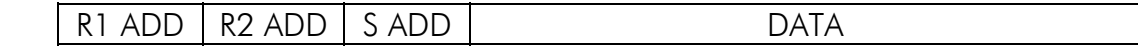

- The above is the data received from the base station terminal device, containing repeater addresses (R1 ADD, R2 ADD) and the substation address (S ADD). Two characters define each address.

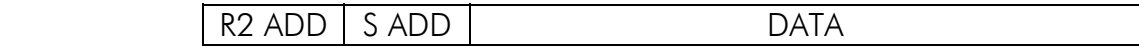

- The above is the same message after being relayed from repeater 1 to repeater 2.

S ADD DATA

- The above is the same message after being relayed from the last repeater in the chain (repeater 2) to the substation.

de la contradición de la contradición de la contradición de la contradición de la contradición de la contradició

- The above is the same message being relayed via the serial interface of the substation radio modem to the terminal device.

In a situation where the substation transmits data towards the base-station the address is formed in a similar way, but the order of the addresses is reversed:

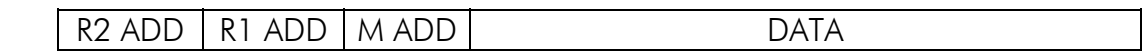

-In the above, R2 ADD is address of repeater 2, R1 ADD is address of repeater 1 and M ADD is the address of the base-station.

#### **10.3.2 Repeater chain using address pairs**

In a situation where the terminal devices and substations cannot form address fields, but are able to recognise messages addressed to them, alternating address pairs may be used. Transmit address (TX) and receive address (RX) alternate in the order shown in the table below.

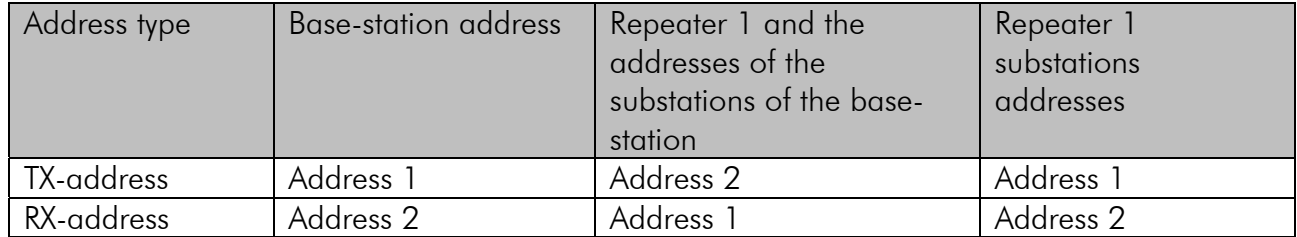

In a network where alternating addresses are utilised, the exact route that is used to relay a message to a certain radio modem is fixed at the time of installation and configuring the system. The order of the addresses must be the same as the order of the route that is used to relay the message to the said radio modem. It should be noted however, that in network where alternating addresses are used the base-station and substations will hear their own messages repeated.

#### **10.3.3 Repeater chain using dual addressing**

If the terminal devices cannot add address chains to the beginning of the data packets, a network with several repeaters may still be realised by using dual addressing. In dual addressing each link (see arrows below in figure) is given a unique address, which will prevent duplication of messages and endless loops in the network. The terminal devices need not add anything to the data.

Usually the primary transmit address is used in transmission (TX1). The secondary transmit address (TX2) is used only if the R*epeater Mode* is used and the packet to be repeated was received using the secondary reception address (RX2).

In the following example two repeaters are used. It should be noted that each link (arrow) might be uniquely defined with the help of radio modem numbers and data transfer directions. The *Repeater Mode* should be switched ON only in the radio modems acting as repeaters to prevent the packets from remaining in endless loops in the network.

Repeaters may also act as ordinary substations; in that case the terminal device must wait until the message has reached the end of the repeater chain before sending data.

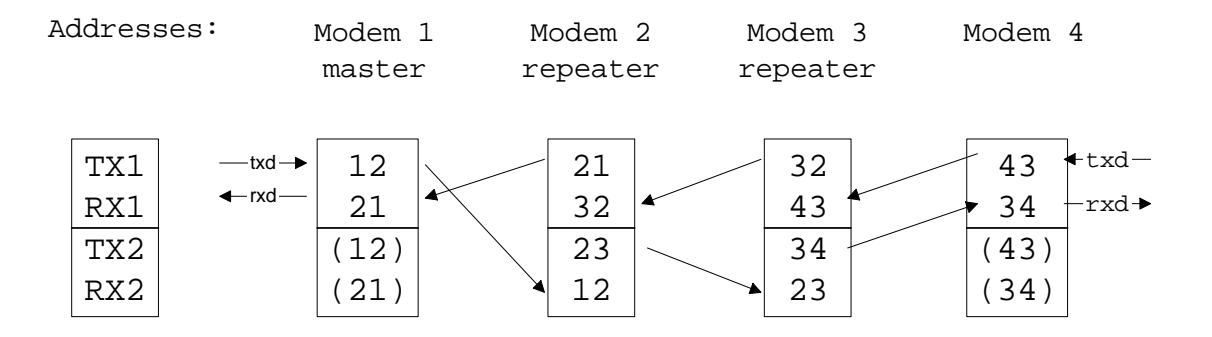

#### **10.3.4 Redundant repeater chain**

Reliability of a radio data communication system can be improved significantly by designing redundant equipment setup for master and repeater stations. The two repeater chains are separated by proper dual addressing setup. Slave stations need to be able to communicate with the master through the both repeater chains. By using the "TX address auto switch" function, the slave station modem directs the reply message to the repeater chain from which the request has been received.

If "TX address auto switch" has been set ON, radio modem checks out the RX address of the received message. When one of the RX addresses is recognised, all the messages coming in from the serial interface will be sent to the air with matching TX address. The use of "TX address auto switch" function is not recommended if Repeater Function is set ON.

# **11INSTALLATION**

# **11.1 Installation of a Radio Data Modem**

The radio modem should be installed with the installation accessories supplied with the radio modem.

#### NOTE!

When selecting a suitable location for the radio modem it must be ensured that no water can get into the radio modem under any conditions. Direct sunlight is also to be avoided. It is not recommendable to install the radio modem on a strongly vibrating surface. Suitable dampening and/or isolation materials should be used in cases where the installation surface will be subjected to vibration.

# **11.1.1 RS-232 Wiring**

NOTE! In SATELLINE-4Pro the voltage is limited to 16V.

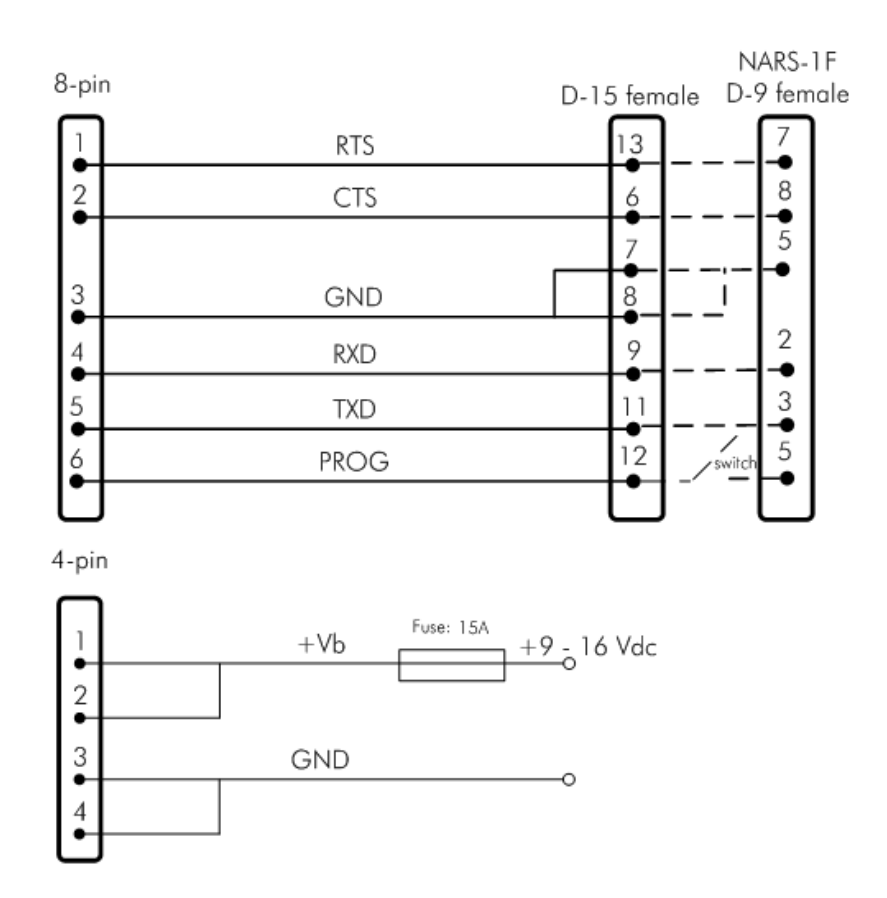

# **11.1.2 Fuse**

A proper fuse must be connected in between the radio modem and the power supply. The correct value is 15A for SATELLINE-4Pro.

#### **11.1.3 Power supply**

The allowed operating voltage is +9 ... +16  $V_{DC}$ . The radio modem must only be connected to a power supply with an adequate current output (power rating minimum is 120W). The pins 1 and 2 of the 4pin Odu-connector are connected to the positive power supply line. The pins 3 and 4 are connected to negative power supply line (ground).

# **11.2 Antenna installation**

#### NOTE!

Because of the great transmission power of SATELLINE-4Pro radio modem, only an external antenna is allowed. A whip-antenna directly connected to the antenna connector must not be used.

#### **11.2.1 Mobile equipment**

*¼-wave antenna ½-wave antenna* 

The ideal installation position is vertical, and there should be at least 0.5 m of free space around the antenna. In small systems a  $\frac{1}{4}$ -wave antenna is sufficient. A separate ground plane should be placed under the antenna (vehicle rooftop or the engine hood or trunk door are usually suitable). In problematic cases the most suitable type is a  $\frac{1}{2}$ -wave antenna. It can be installed directly at the top of a pipe with the added benefit of gaining as much as free space around the antenna as possible. In cases, which the antenna cannot be directly connected to the TNC-connector of the radio modem, a coaxial cable with 50 ohm impedance must be used between the antenna and the TNC-connector.

### **11.2.2 Base stations**

*Omni-directional antennas ( ¼- , ½- or 5/8-wave antenna) Directional antennas (yagi /multi-element antenna or corner antenna)* 

The antenna should be installed in a vertical position. The exact location of the antenna depends on several factors, such as the size of the overall system and the coverage area terrain contours. A rule of thumb is that the base station antenna should be located at the highest point of the coverage area and as close to the centre of the coverage area as possible. The base station antenna can also be located inside a building, if the walls of the building do not contain metal.

#### **11.2.3 General antenna installation instructions**

The reliability and the achievable coverage of useful signal strength can be severely affected by the positioning of the antenna. Antenna and cable connectors should have gold-plated pins and sockets, as use of low quality connectors can lead to eventual oxidation of the connector surfaces, which in turn may degrade the contact and cause additional attenuation. Good quality tools and materials must be used when installing radio modems, antennas and cables. The weather tolerance of the materials used must also be taken into account. Installed materials must withstand all foreseeable weather conditions (frost, excess sun, direct UV-radiation, seawater etc.). Also possible environmental pollution must be considered (acids, ozone etc.).

Antennas must be installed well away from metallic objects. In the case of small antennas this distance should be at least  $\frac{1}{2}$  m. With large antennas the distance should be  $>5$  m and in case of repeater antenna combinations >10 m.

If the system contains a large number of radio modems, the best location for an antenna is the highest point of a building and possibly an additional antenna mast. If a separate antenna mast is used, the antenna can, if necessary, be installed sideways about 2…3 m from the mast itself.

When installing an antenna possible interference sources must be considered. Such interference sources are, for example:

*mobile telephone network base station antennas public telephone network base station antennas television broadcast antennas radio relay antennas other radio modem systems PC-related devices (approximately 5 m radius from antenna)* 

When ordering antennas we request you to note that antennas are always tuned to a specific frequency range. Simple antennas and antennas, which have been constructed of stacked yagiantennas, are typically rather broadband. As the number of yagi-elements increases the frequency range becomes narrower. Note this specially with 35W.

When designing and installing a system it is advisable to prepare to test the system, and also to consider serviceability of the system. In particular cabling should be planned to allow easy access and to allow for maintenance. It is often practical to use long antenna cables, so that the radio modem can be installed far enough from the antenna itself to a location that is easily accessible (see section 10).

The type of the antenna cable is dependent on the length of the antenna cable, and the following table can be used to select a suitable type:

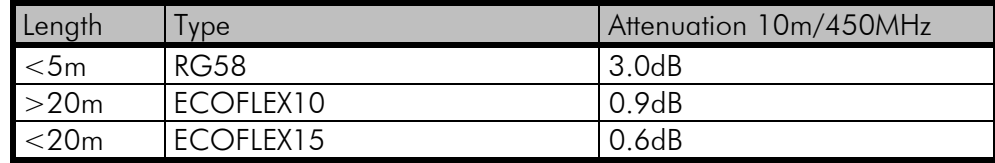

If there is a line-of-sight path between the antennas a 6 dB power marginal is usually adequate. However, if the connection is built on the reflection and/or the knife-edge diffraction the path loss can vary even 20 dB depending on the weather conditions. In this case a short test can give a too positive result of the quality of the connection. Thus the height of the antennas and topographical obstacles must be surveyed with great care. From time to time a marginal connection can be used if the data transmission protocol is well prepared for this and the data transmission that occasionally slows down does not cause any problems to the system.

Vertical polarised antennas (antenna elements are in vertical position) are often used in radio systems. In a system between a base station and substations vertical polarisation is recommended. The radio modem antenna cannot be mounted on the same level as the other substation antennas in the same building. The best way to distinguish from the other antennas situated in the neighbourhood is to mount the antennas as far as possible from each other on the altitude level. The best result is generally obtained when all the antennas are in the same mast. With an extra ground plane between the antennas more distinction can be obtained between the antennas in the mast.

Horizontal polarisation can be used in data transmission between two points. With the polarisation attenuation more distinction is obtained to vertical polarised systems. The influence of the directional patterns of the antennas must, however, be taken into consideration. If a distinction to another interfering antenna is wanted with the horizontal polarised antennas there must be a good attenuation of the back lobe. In addition to this the interfering radiator should be situated behind the antenna.

When a system does not demand the use of an omni-directional antenna it is recommended that directional antennas are used e.g. two-element yagis in permanent external installations. Please note that as antenna amplification increases the setting of the direction of the antenna requires more attention.

Base stations in high places should be supplied with high-Q cavity filters. Please note that the higher the base station antenna, the larger the coverage area and in turn that the risk of interference is also increased.

Satel recommends the use of a band-pass filter with a large  $Q$  in the antenna cable of the base station.

Example of an antenna installation: by using amplifying antennas (G=Gain) and by installing the antenna high, long connection distances can be realised using the SATELLINE-4Pro radio modem.

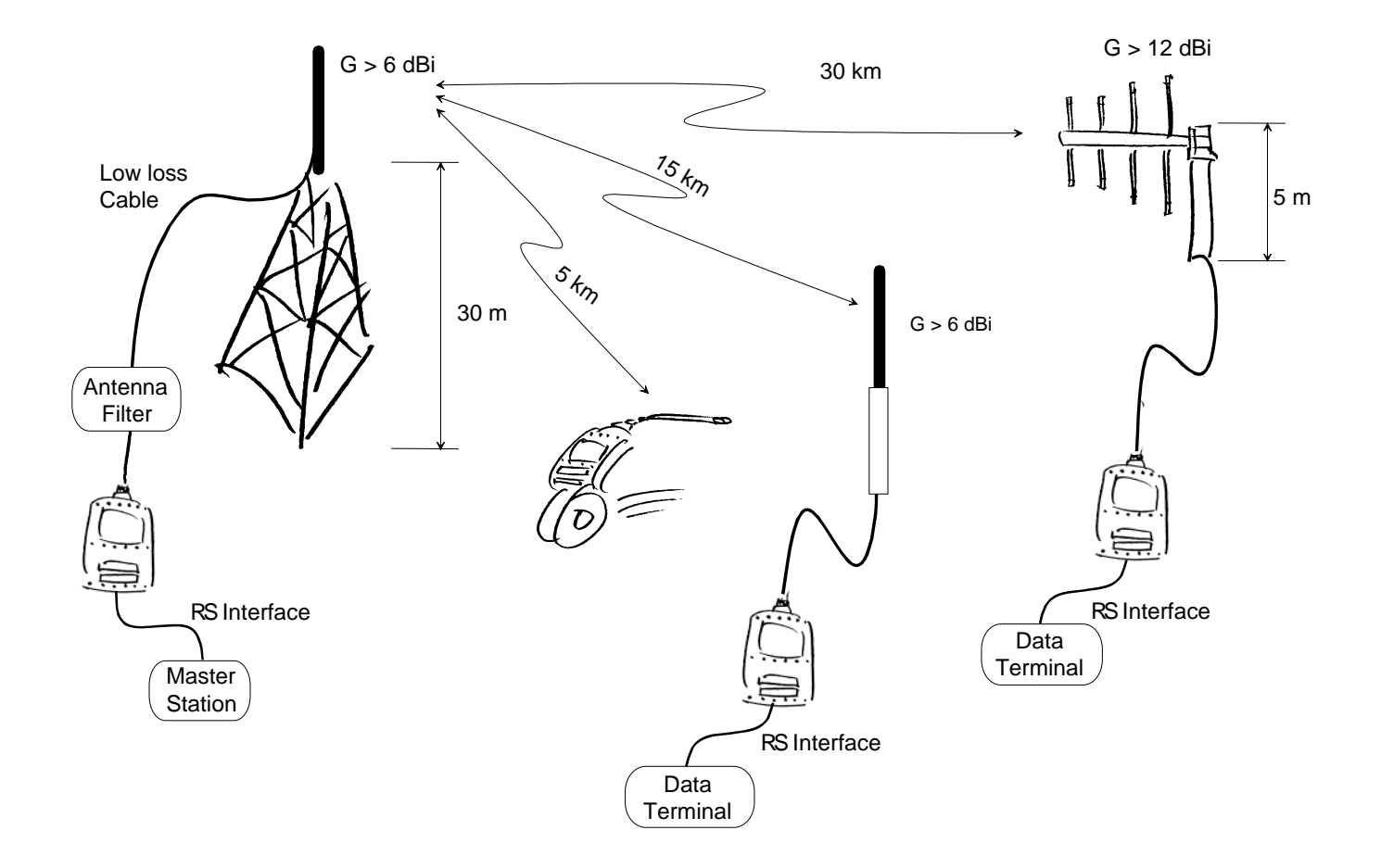

# **12DESIGNING SYSTEMS**

# **12.1 Factors affecting the quality and distance of the radio connection**

*power of the radio transmitter sensitivity of the radio receiver tolerance of spurious radiation's of the radio modulating signal amplification of transmitting and receiving antennas antenna cable attenuation antenna height natural obstacles interference caused by other electrical equipment* 

The transmitter power of the SATELLINE-4Pro is 35 W (maximum) and the sensitivity of the receiver better than -114 dBm. Thus in a flat area and in free space with a 1/4 wave antenna (antenna amplification 1dBi) and antenna height of 1 m communication distances of 3 to 4 km can be achieved. Distances may be considerably shorter in situations where there are metallic walls or other material inhibiting the propagation of radio waves.

Over long distances, increasing the height of antennas can often solve problems caused by natural obstacles. A ten-fold increase in distance can be achieved with the use of amplifying antennas. Frequent topographical variations over long distances may require that at least one of the antennas be raised to a height of 10 to 20 m.

If the antenna cable is more than 10 meters long it is necessary to use a low loss cable (< 0.7 dB /10 m) in order not to waste the antenna amplification. Adding a repeater station can also solve problematical radio connections. In systems with many base stations the RSSI-signal can be used to assist in choosing the base station with the best signal. A communications network can also be built with a combination of cables and radio data modems.

The SATELLINE-4Pro operates in the 450 MHz band, where man made interference is insignificant. Long distance interference needs not to be taken into account even in special weather conditions.

The SATELLINE-4Pro tolerates normal levels of interference that occur. However, exceptionally high levels of interference can break through the safeguards and thus cause errors in data transfer. In mobile vehicle applications the range of operation can be increased by dividing the transmitted data into e.g. 50...500 byte long blocks and by re-transmitting the defected blocks.

A sufficient safety margin can be obtained by testing the communication path using extra 6 dB attenuation at the antenna connection and with slightly less effective antennas than those to be used in the final system.

# **12.2 Radio field strength**

Radio signal strength must be good enough for successful data transfer. Where field strength is above a certain level, the operational results are very good. Below this level, a few dB marginal areas occur in which errors begin to be generated by noise and interference that will eventually lead to loss of connection.

The field strength is at its optimum level in open space, although increasing distance will still reduce it. It must also be remembered that one open space has different environmental and external factors to another, and that the effects on transmission quality must be taken into account when planning the system.

Ground, ground contours and buildings cause attenuation (loss of energy through absorption) and reflection of radio waves. Buildings reflect radio waves and therefore the affects of attenuation are not as acute when transmission is over a short distance.

However, the reflected waves will often be a bit delayed, and when they combine with the direct radio waves they interact in either a weakening or a strengthening way. This causes the fading effect in mobile systems. In reality very sharp signal drops spaced about 35 cm apart may occur. The attenuation may even reach 40 dB, normally less.

# **13CHECK LIST**

The following points must be taken into account when installing and configuring a radio modem:

- 1. All operating voltages of all the equipment concerned must always be switched OFF before connecting the serial interface cable.
- 2. When considering the exact placement of a radio modem and/or its antenna, the following points must be taken into account to guarantee optimal results:
	- The antenna should be installed in open space as far as possible from any possible sources of interference
	- The radio modem should not be installed onto a strongly vibrating surface
	- The radio modem should be installed in such a way as to minimise exposure to direct sunlight.
- 3. To ensure reliable operation the voltage output of the power supply used must be stable enough and the current capability of the power supply must be sufficient.
- 4. The antenna must be installed according to instructions.
- 5. Serial interface settings between the radio modem and the terminal unit must correspond to each other.
- 6. All radio modems in the same system must be configured using equal radio settings (radio frequency, channel spacing, compatibility, forward error correction and data field length).

# **14ACCESSORIES**

# **14.1 RS-232 cables and adapters**

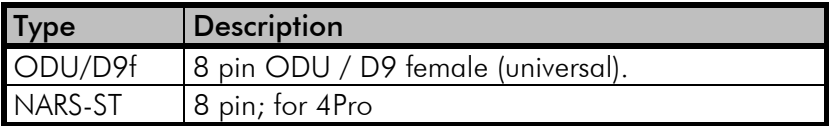

Contact Satel Oy for more detailed information about other serial interface cable options.

# **14.2 Power cable**

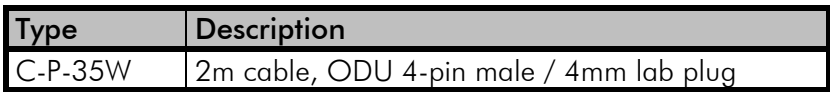

Contact Satel Oy for more detailed information about other power cable options.

# **14.3 RF-cables**

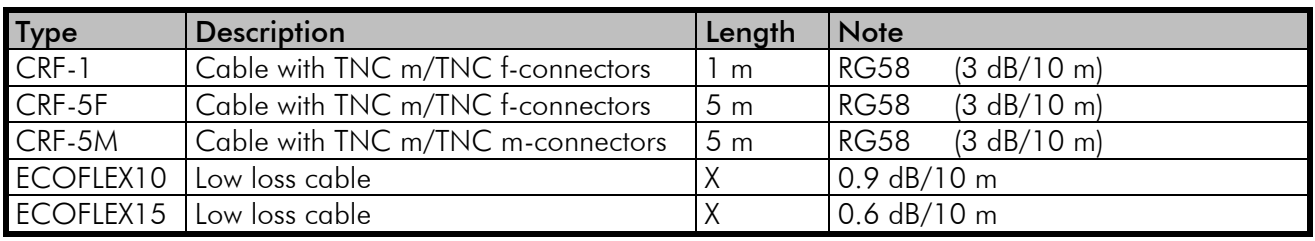

Note! In the description, m=male, f=female connector type.

# **14.4 Antennas**

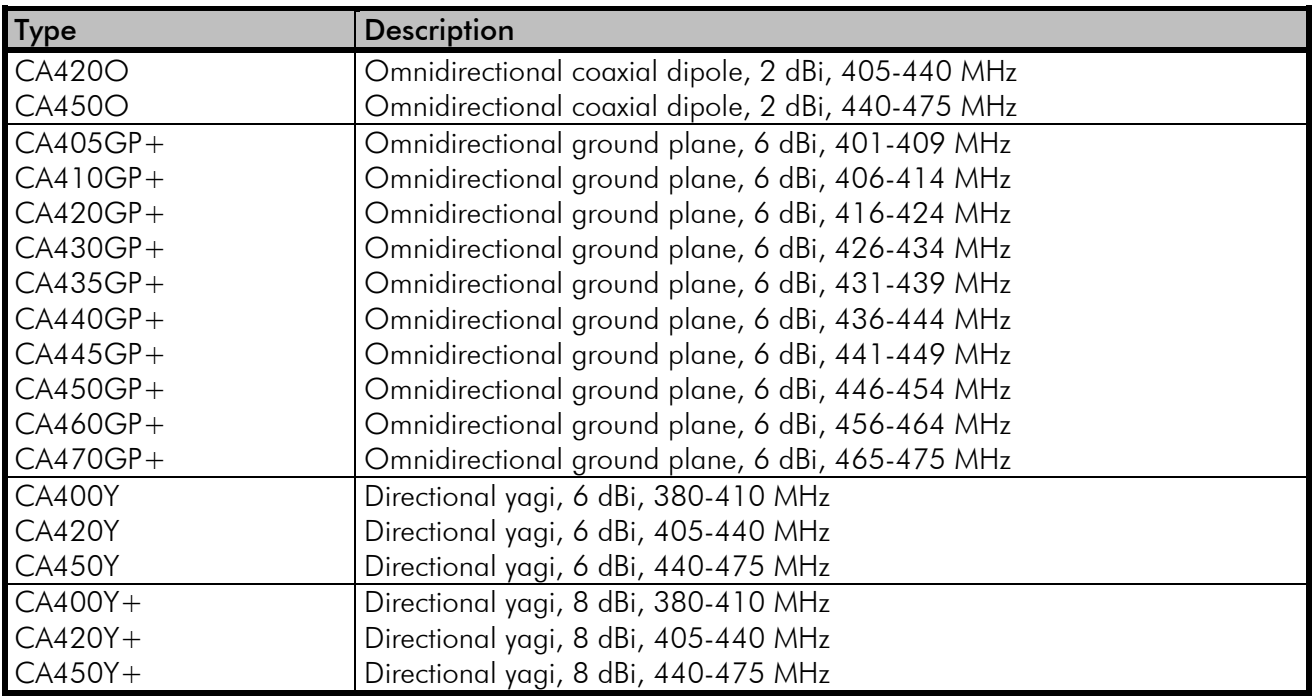

Satel antenna selection includes also directional and/or omni-directional antenna. These can be supplied separately on request.

# **14.5 Filters and lightning protectors**

If a radio modem system is installed in an environment that contains high-power transmitters or sources of radio frequency interference, it is highly recommendable to insert suitable filters between each radio modem and its antenna. If a station is installed to a location exposed to lightning, it is recommended to insert a lightning protector to the feed-line outside the protected zone. Satel Technical Support can give guidance in the selection of suitable products.

# **15APPENDIX A**

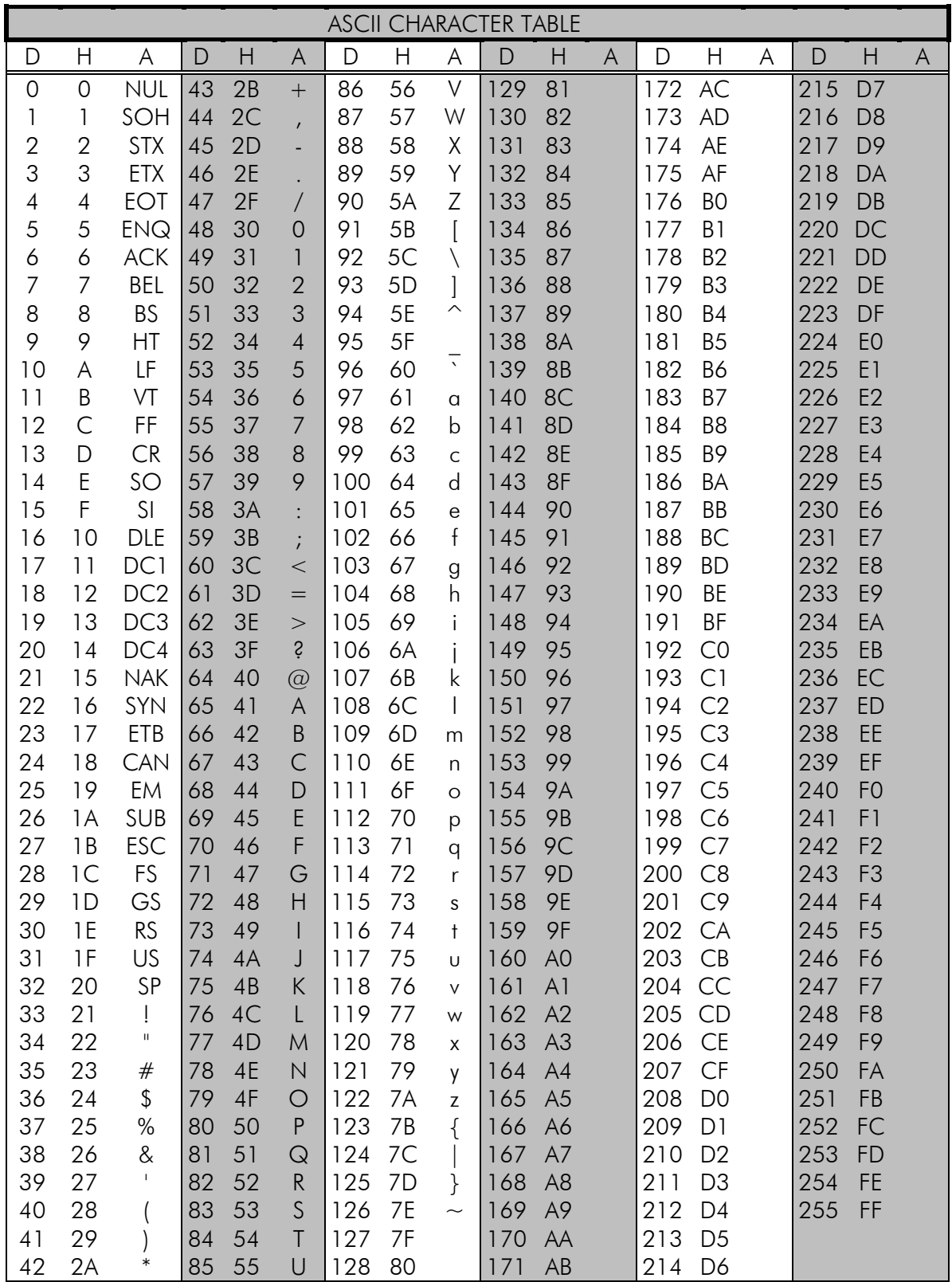

# **16APPENDIX B**

# **16.1 Functional delays**

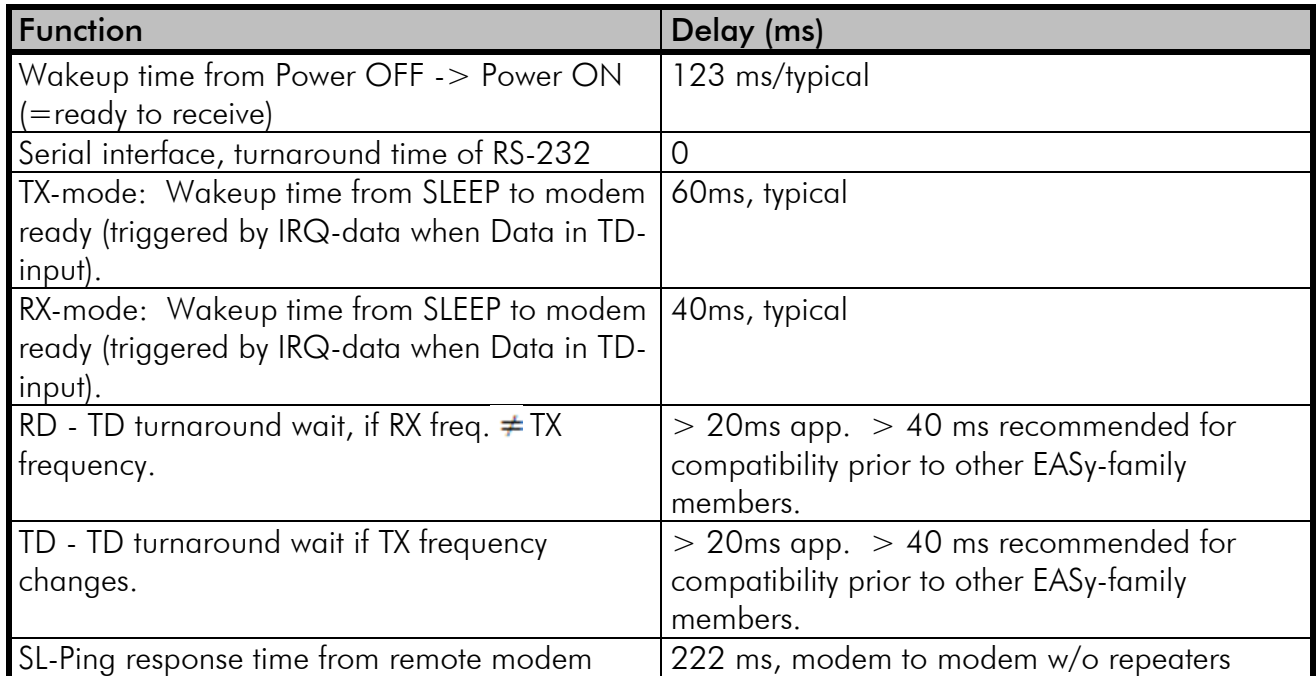

# **16.2 Transmission related delays**

Delay from the end of transmission to the end of reception on the serial interface:

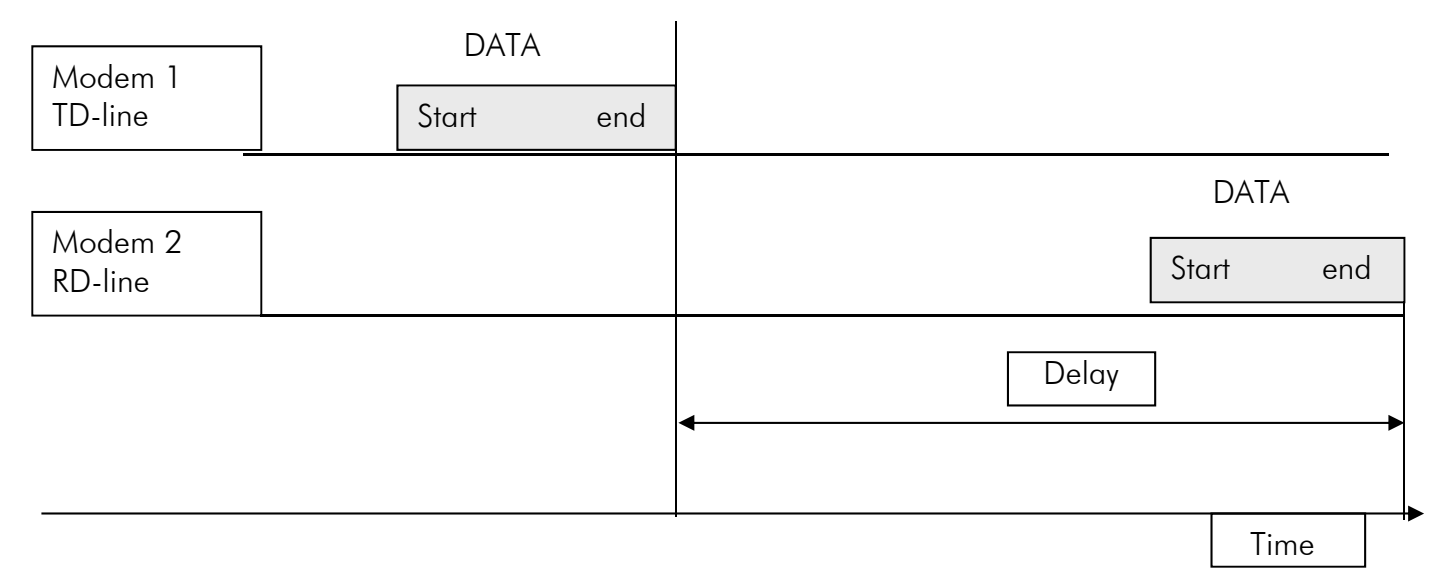

#### **16.2.1 Transmission delays when the radio TX frequency is changed**

- If the modem's transmitter frequency (TX) is different than the receiver frequency (RX), there has to be at least 40 ms delay from the Receive Data (RD) to Transmit Data (TD).
- If the transmitter frequency is changed by an SL-command, there has to be at least 40 ms delay after the SL-command before the Transmit Data.
- If the transmitter frequency is changed from TX1 to TX2 by an SL-command during the transmission, there has to be at least 40 ms delay after the SL-command before the Transmit Data.

#### **16.2.2 Transmission delays when using a 12.5 kHz radio channel**

Transmission delays without FEC-function (Forward Error Correction).

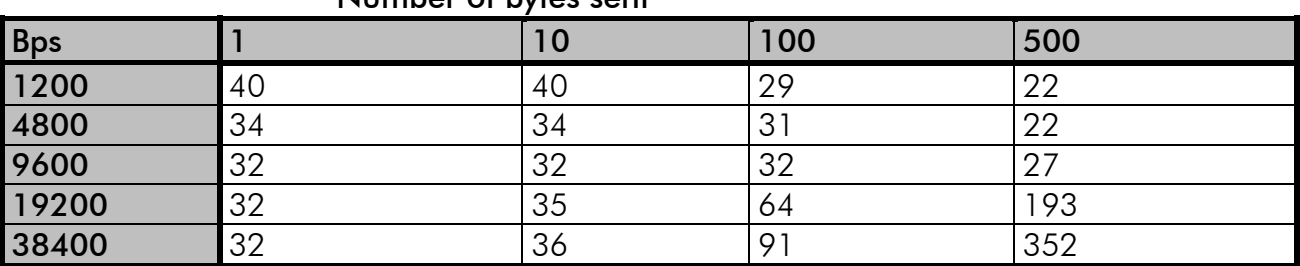

#### Number of bytes sent

Delays are in milliseconds and with a 10% margin.

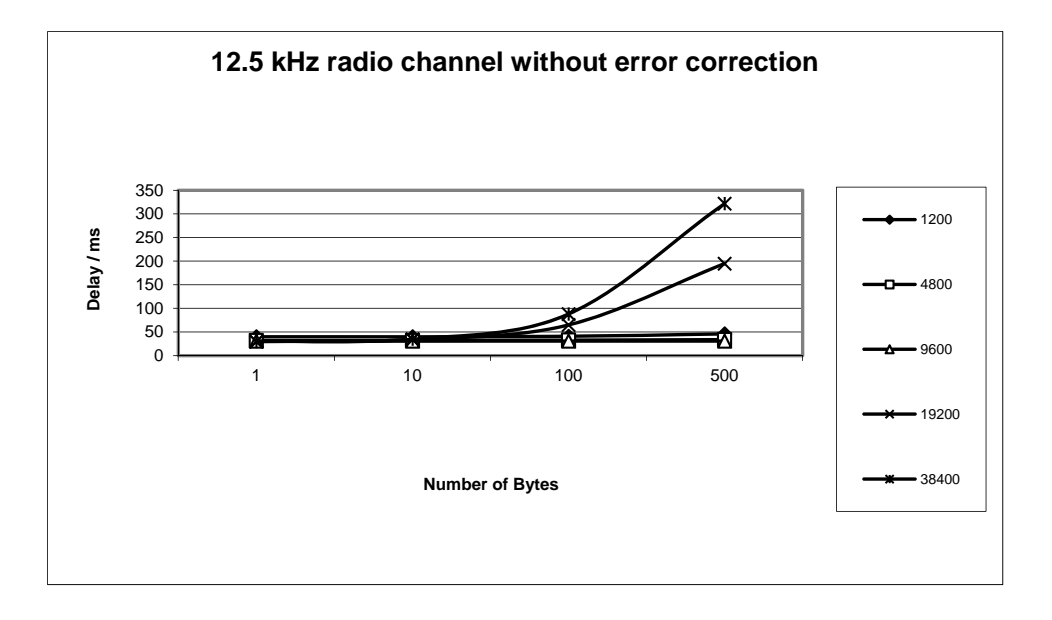

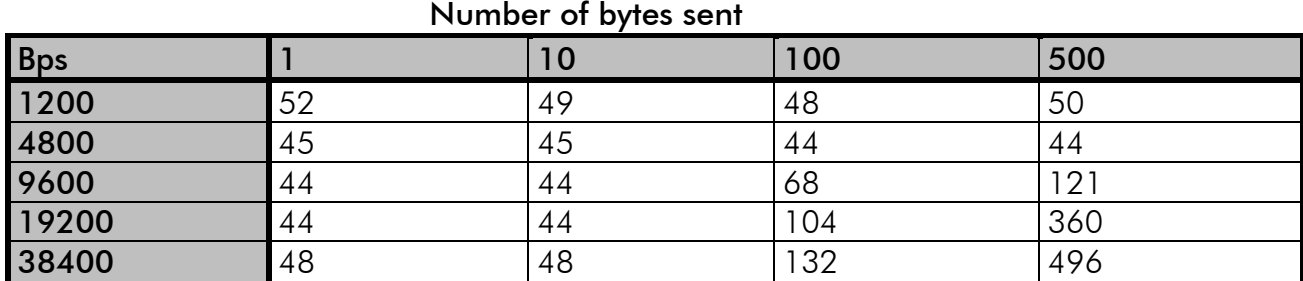

Transmission delays with FEC-function (Forward Error Correction).

Delays are in milliseconds and with a 10% margin.

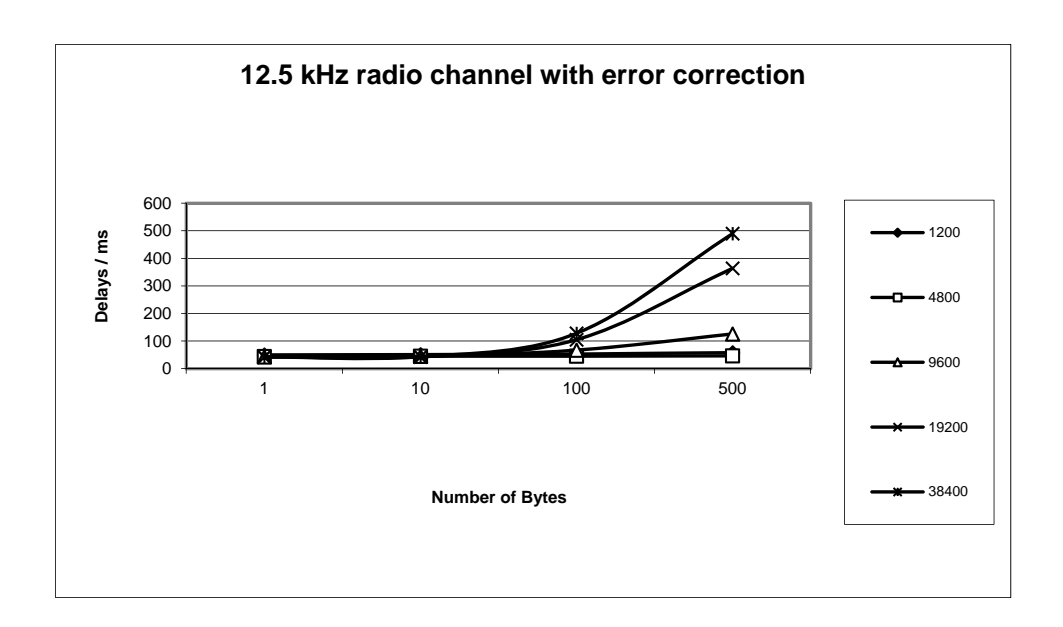
## **16.2.3 Transmission delays using a 25 kHz radio channel**

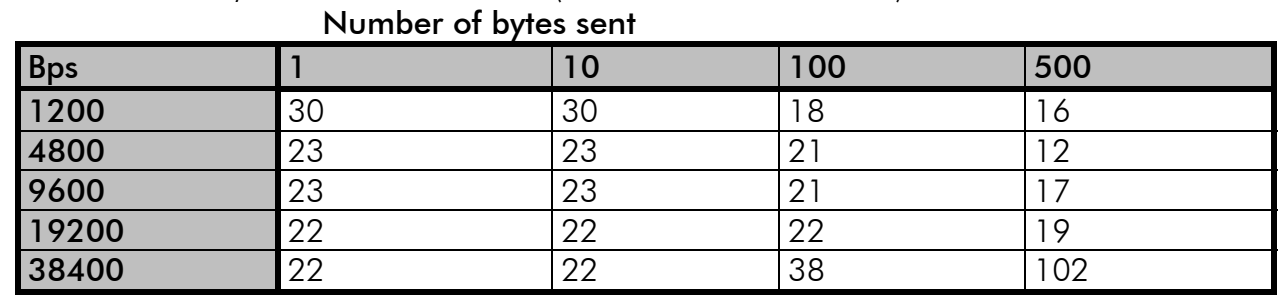

Transmission delays without FEC-function (Forward Error Correction).

Delays are in milliseconds and with a 10% marginal.

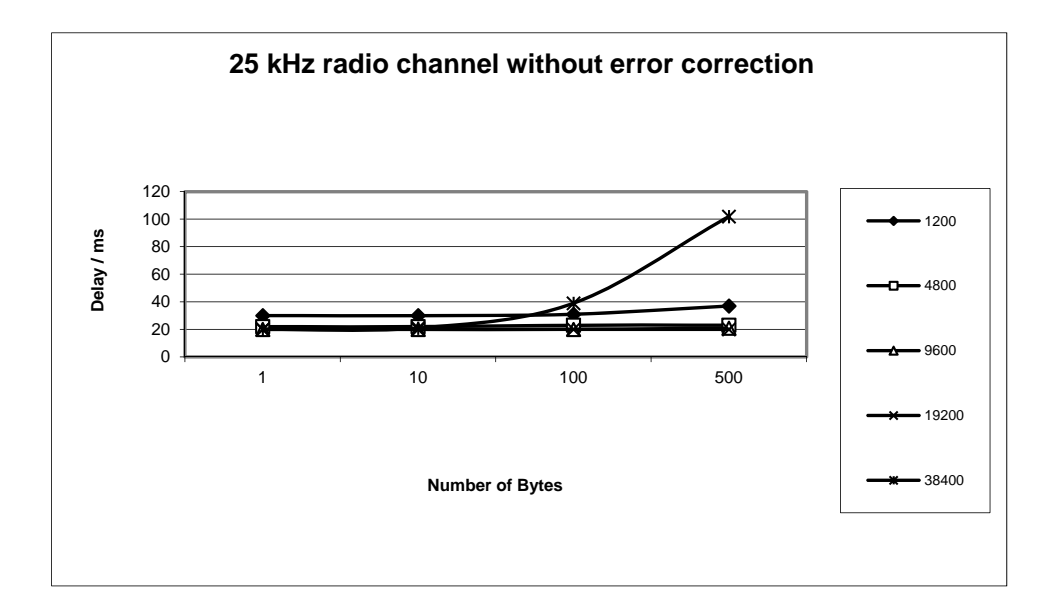

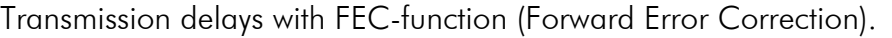

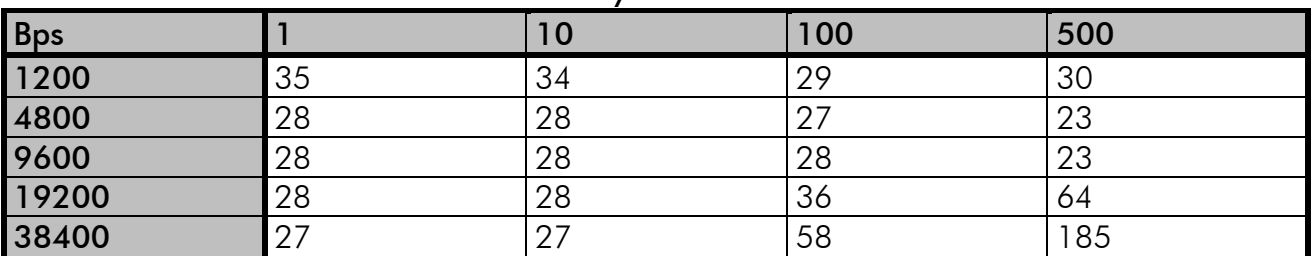

## Number of bytes sent

Delays are in milliseconds and with a 10% margin.

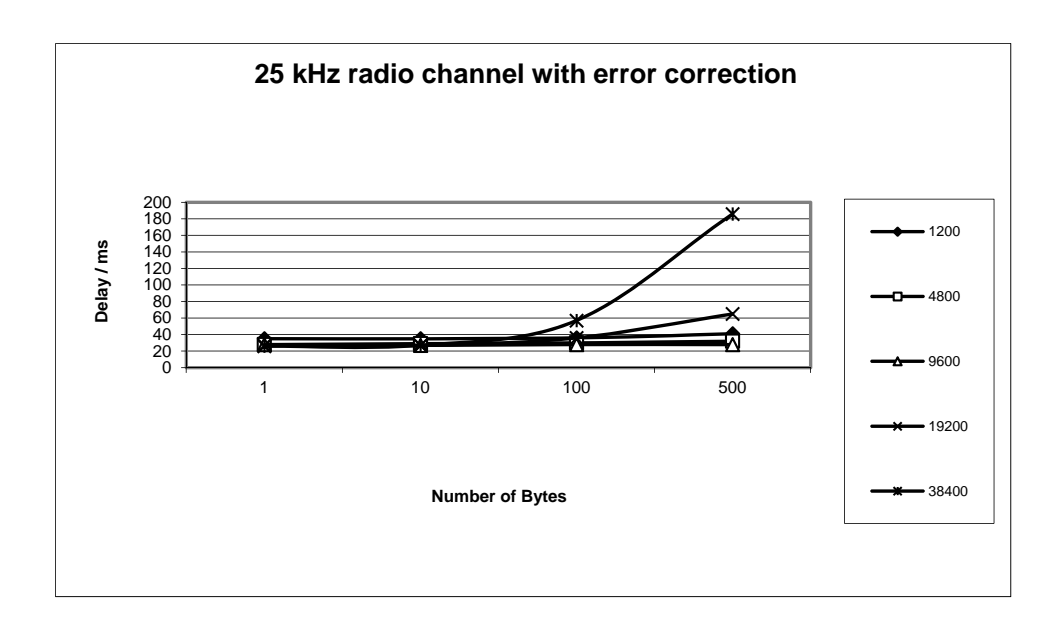